<span id="page-0-1"></span>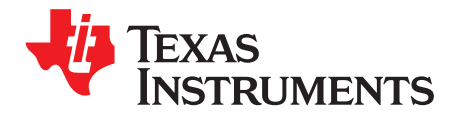

*User's Guide SLVUAT6A–September 2016–Revised January 2018*

# *TPA3245 Evaluation Module*

This user's guide describes the characteristics, operation, and use of the TPA3245 evaluation module (EVM). A complete printed-circuit board (PCB) description, schematic diagram, and bill of materials are also included.

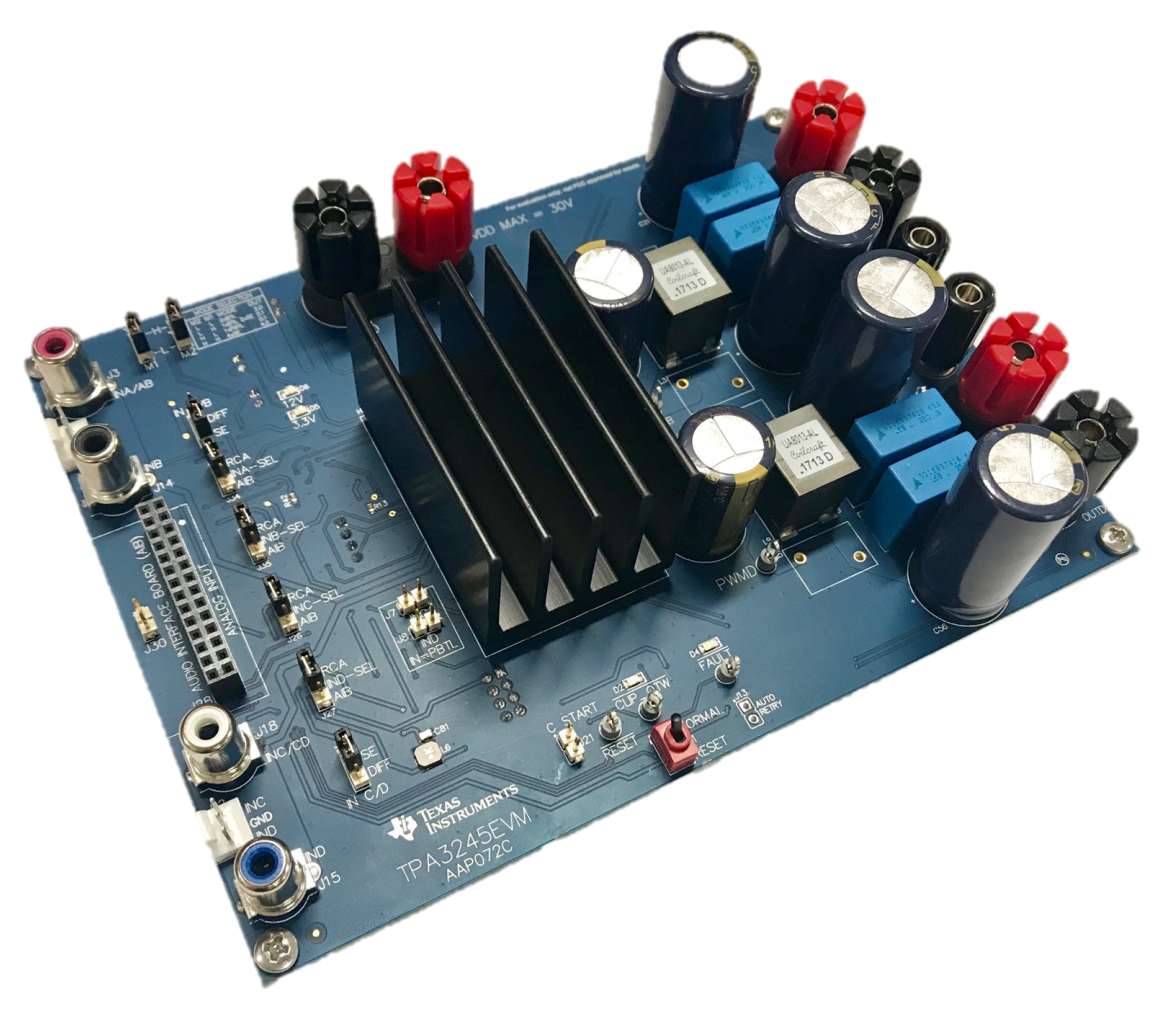

### **Figure 1. TPA3245 Evaluation Module**

#### **Contents**

<span id="page-0-0"></span>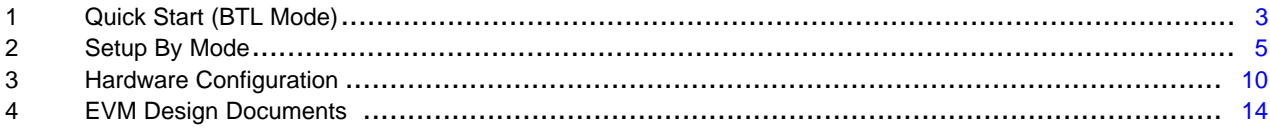

#### **List of Figures**

1 TPA3245 Evaluation Module............................................................................................... [1](#page-0-0)

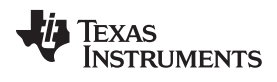

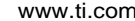

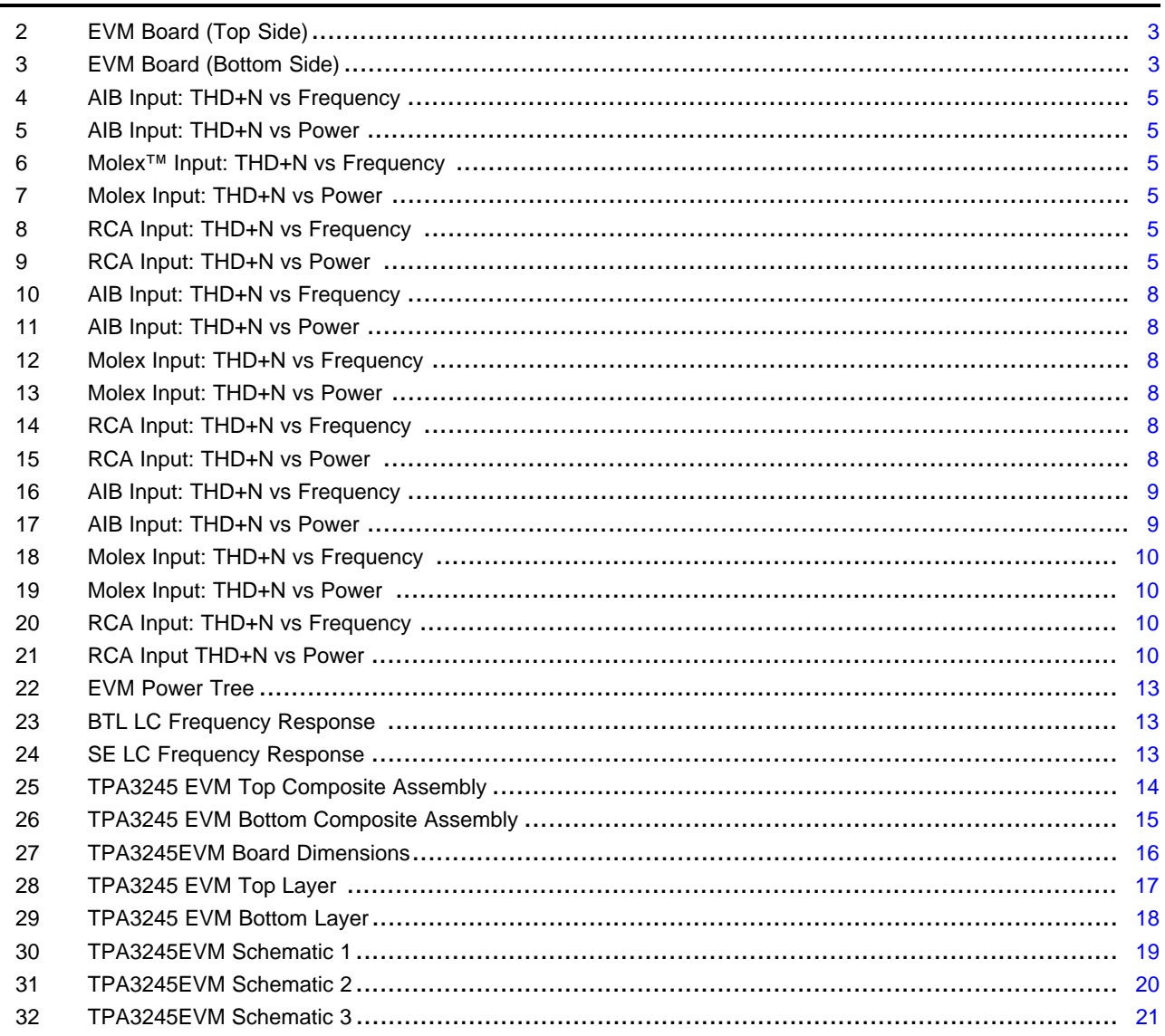

#### **List of Tables**

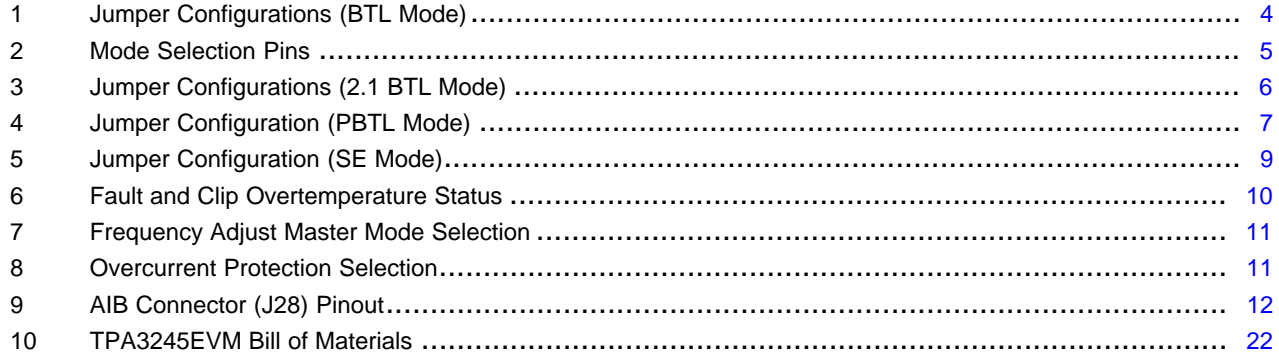

## **Trademarks**

 $\overline{2}$ 

PurePath is a trademark of Texas Instruments. CoilCraft is a trademark of Coilcraft, Incorporated. Molex is a trademark of Molex, LLC. All other trademarks are the property of their respective owners.

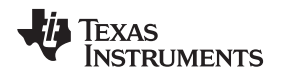

## <span id="page-2-0"></span>**1 Quick Start (BTL Mode)**

This section describes the necessary hardware, connections, configuration, and steps to quick start the EVM into bridge-tied load (BTL) mode with stereo audio playing out of two speakers.

## *1.1 Required Hardware*

The EVM requires the following hardware:

- TPA3245EVM (AMPS030-001) power supply 18-V to 36-V DC, 15 A
- Two 2-Ω to 8-Ω, 100-W speakers or resistor loads
- Four speaker or banana cables
- RCA input cables
- Analog output audio source

## <span id="page-2-2"></span>*1.2 Connections and Board Configuration*

[Figure](#page-2-1) 2 and [Figure](#page-2-1) 3 show both sides of the EVM board.

<span id="page-2-1"></span>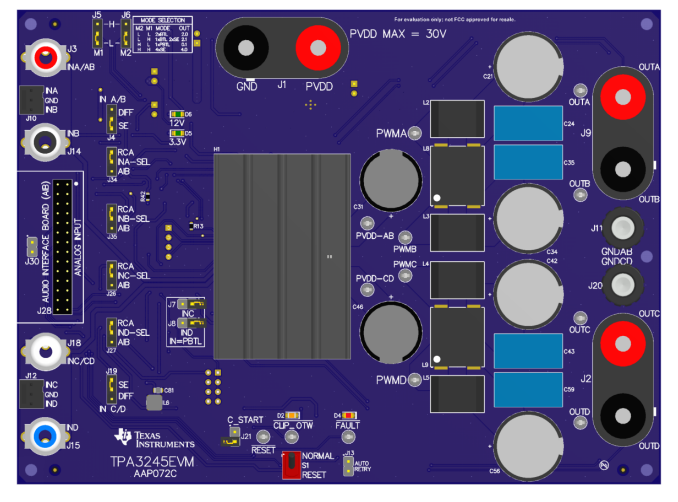

**Figure 2. EVM Board (Top Side) Figure 3. EVM Board (Bottom Side)**

The steps for making the connections are as follows:

- 1. Set S1 to the *RESET* position.
- 2. Set the power supply to 30 V (18-V to 31.5-V range) and current to 10 A (5-A to 14-A range).
- 3. Connect the power supply to the TPA3245EVM positive terminal to PVDD *(*J1-*RED)* and negative terminal to GND *(*J1-*BLACK)*.
- 4. Connect the positive side of the *left* channel load to the TPA3245EVM *OUTA (*J9-*RED)* terminal.
- 5. Connect the negative side of the *left* channel load to the TPA3245EVM *OUTB (*J9-*BLACK)* terminal.
- 6. Connect the positive side of the *right* channel load to the TPA3245EVM *OUTC (*J2-*RED)* terminal.
- 7. Connect the negative side of the *right* channel load to the TPA3245EVM *OUTD (*J2-*BLACK)* terminal.
- 8. Be careful not to mix up PVDD, *OUTA,* and *OUTC* because the colors are the same *(RED)*.
- 9. Input configuration:
	- a. Single-ended (SE) inputs: Set J4 and J19 to SE and set J26, J27, J34, and J35 to RCA.
		- a. Connect the RCA male jack to the female RCA jack input A/AB *(*J3-*RED)*.
		- b. Connect the RCA male jack to the female RCA jack input C/CD *(*J18-*WHITE)*.
	- b. Differential inputs: Set J4 and J19 to DIFF and set J26, J27, J34, and J35 to RCA.
		- a. Connect the positive RCA male jack to the female RCA jack input A/AB *(*J3-*RED)* and connect the negative RCA male jack to the female RCA jack input B *(*J14-*BLACK)*.

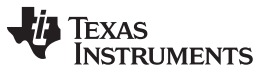

- b. Connect the positive RCA male jack to the female RCA jack input C/CD *(*J18-*RED)* and connect the negative RCA male jack to the female RCA jack input D *(*J15-*BLACK)*.
- c. Analog-Input Board (AIB) input: Set J26, J27, J34, and J35 to AIB.
- 10. Power up the power supply after correctly making all the connections. The 3.3-V and 12-V LEDs *(GREEN)* then illuminate.
- 11. Set S1 to the *NORMAL* position.
- 12. The CLIP\_OTW *(ORANGE)* and FAULT *(RED)* LEDs must be off if the audio source is off.

<span id="page-3-0"></span>[Table](#page-3-0) 1 lists the jumper configurations in BTL mode.

| Jumper         | <b>Setting</b> | <b>Comment</b>              |  |
|----------------|----------------|-----------------------------|--|
| J29            | IN             | PVDD to 15-V Buck           |  |
| J31            | IN             | 12-V LDO to 12-V terminal   |  |
| J32            | IN             | 3.3-V LDO to 3.3-V terminal |  |
| <b>J33</b>     | IN             | 3.3-V LDO to 3.3-V terminal |  |
| J21            | <b>OUT</b>     | <b>CSTART SE</b>            |  |
| J16            | $3$ to $4$     | Master mode                 |  |
| J5             | $2$ to $3$     | $M1 - BTL$                  |  |
| J6             | $2$ to $3$     | $M2 - BTL$                  |  |
| J22            | IN             | <b>OUTA</b> capacitor shunt |  |
| J23            | IN             | <b>OUTB</b> capacitor shunt |  |
| J24            | IN             | <b>OUTC</b> capacitor shunt |  |
| J25            | IN             | <b>OUTD</b> capacitor shunt |  |
| J26            | $2$ to $3$     | <b>INC</b> select           |  |
| J27            | $2$ to $3$     | <b>IND</b> select           |  |
| J <sub>7</sub> | <b>OUT</b>     | <b>PBTL</b> select INC      |  |
| J8             | <b>OUT</b>     | <b>PBTL</b> select IND      |  |
| J10            | <b>OUT</b>     | INC/D DIFF input            |  |
| J12            | OUT            | INC/D DIFF input            |  |
| J <sub>4</sub> | 1 to $2$       | INA/B SE input              |  |
| J19            | 1 to $2$       | INC/D SE input              |  |

**Table 1. Jumper Configurations (BTL Mode)**

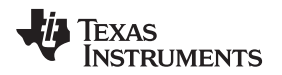

## <span id="page-4-0"></span>**2 Setup By Mode**

The TPA3245EVM is configurable for four different output operations. The 2.0 BTL configuration is the default set up of the TPA3245EVM as described in [Section](#page-2-2) 1.2. The remaining three configurations are 2.1 BTL plus two SE outputs, 0.1 PBTL output, and 4.0 SE outputs.

<span id="page-4-4"></span>

| <b>Mode Pins</b> |                | <b>Input Mode</b> | <b>Output Configuration</b>    | <b>Description</b>                                                   |
|------------------|----------------|-------------------|--------------------------------|----------------------------------------------------------------------|
| M <sub>2</sub>   | M <sub>1</sub> |                   |                                |                                                                      |
| 0                | 0              | $2N + 1$          | $2 \times BTL$                 | Stereo BTL output configuration                                      |
| 0                |                | $2N/1N + 1$       | $1 \times$ BTL + 2 $\times$ SE | $2.1$ BTL + SE mode                                                  |
|                  | 0              | $2N + 1$          | $1 \times$ PBTL                | Paralleled BTL configuration. Connect INPUT C and INPUT D to<br>GND. |
|                  |                | $1N + 1$          | $4 \times SE$                  | Single-ended output configuration                                    |

**Table 2. Mode Selection Pins**

## *2.1 BTL Mode (Two-Speaker Output)*

This mode is the same as described in [Section](#page-2-0) 1.

## <span id="page-4-1"></span>**2.1.1 Performance Data (BTL Mode)**

All measurements are taken at an audio frequency = 1 kHz,  $PVDD_X = 36 V$ , R<sub>i</sub> = 4  $\Omega$ , fS = 600 kHz, ROC = 22 k $\Omega$ , output filter: L = 7 µH, C = 0.68 µF, with AES17 + AUX-0025 measurement filters.

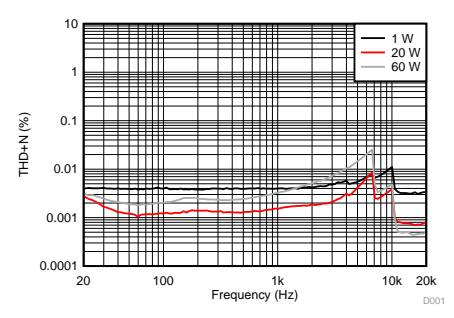

<span id="page-4-2"></span>**Figure 4. AIB Input: THD+N vs Frequency Figure 5. AIB Input: THD+N vs Power**

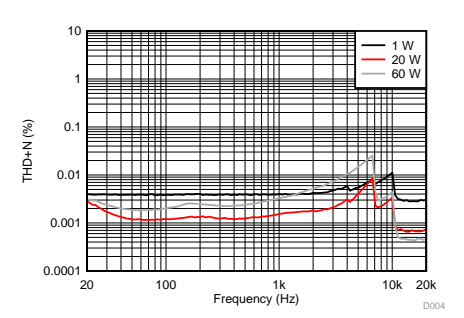

<span id="page-4-3"></span>**Figure 6. Molex™ Input: THD+N vs Frequency Figure 7. Molex Input: THD+N vs Power**

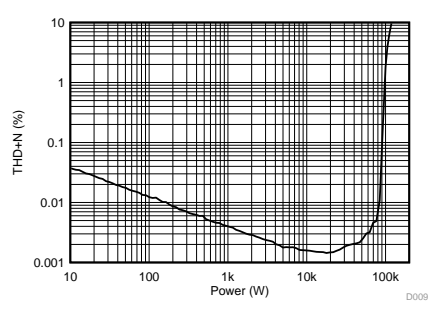

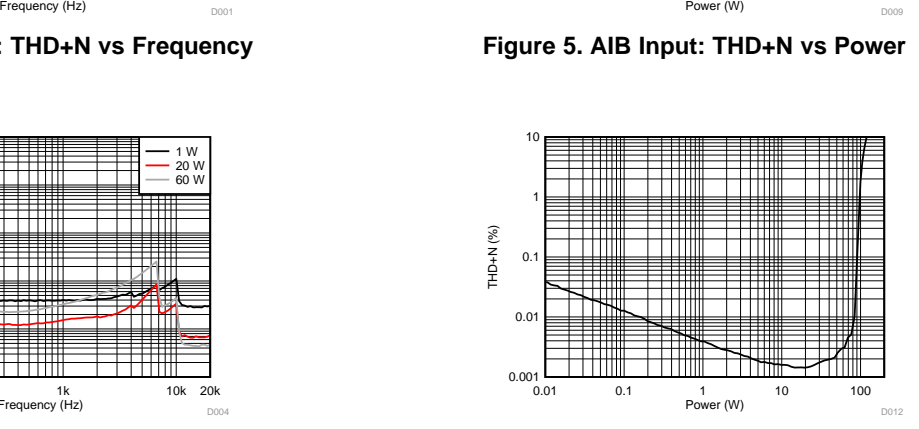

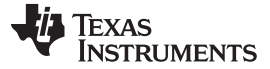

*Setup By Mode* [www.ti.com](http://www.ti.com)

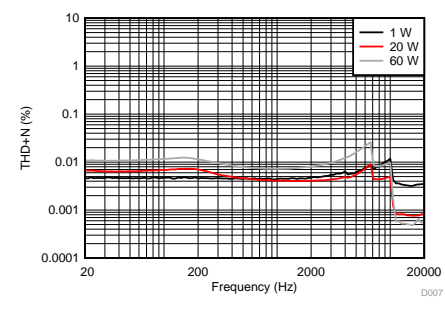

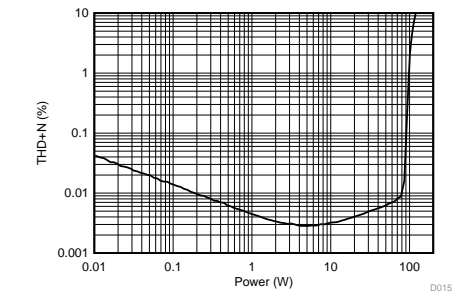

**Figure 8. RCA Input: THD+N vs Frequency Figure 9. RCA Input: THD+N vs Power**

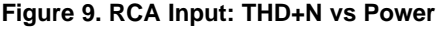

## *2.2 BTL MODE (Three-Speaker Output)*

OUTC and OUTD are the SE output channels and OUTA and OUTB are the BTL channels for 2.1 operations. OUTC and OUTD can only be in DIFF input mode.

- 1. Set J6 to L and J5 to H.
- 2. Remove jumpers J24 and J25.
- 3. Connect the positive side of the *left* channel load to *OUTC (*J2- *RED)* terminal and the negative side of the *left* channel load to the *GND* (J20) terminal.
- 4. Connect the positive side of the *right* channel load to *OUTD (*J2-*BLACK)* terminal and the negative side of the *right* channel load to the *GND* (J20) terminal.
- 5. Connect the positive terminal to *OUTA (*J9-*RED)* and the negative terminal to *OUTB (*J9-*BLACK)*.
- 6. Set the J19 jumper position to DIFF.
- <span id="page-5-0"></span>7. Input configuration:
	- a. SE inputs: Connect the RCA male jack to the female RCA jack input A/AB *(*J3-*RED)* and set the *J4* jumper positions to SE. Set J26, J27, J34, and J35 to RCA.
	- b. Differential inputs: Connect the positive RCA male jack to the female RCA jack input A/AB *(* J3- *RED)* and connect the negative RCA male jack to the female RCA jack input B *(*J14-*BLACK)* and set the J4 jumper positions to DIFF. Set J26, J27, J34, and J35 to RCA.
	- c. AIB inputs: Set J26, J27, J34, and J35 to AIB.

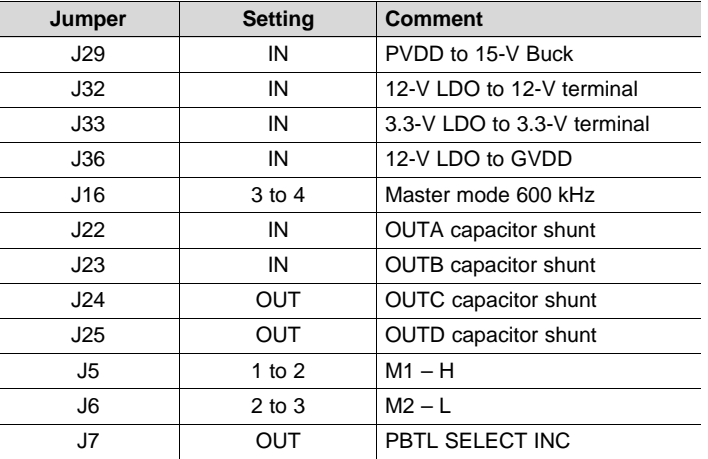

**Table 3. Jumper Configurations (2.1 BTL Mode)**

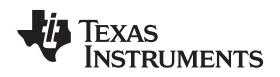

### *2.3 PBTL Mode (One-Speaker Output)*

This mode uses all four half bridges for a mono output, allowing for the maximum power output from the device across one load.

#### **2.3.1 Connections and Board Configuration**

- 1. Set J6 to H and J5 to L.
- 2. Connect the positive side of the load to *OUTA (*J9-*RED)* and *OUTC (*J2-*RED)* terminals (OUTA and OUTC shorted).
- 3. Connect the negative side of the load to *OUTB (*J9-*BLACK)* and *OUTD (*J2-*BLACK)* terminals (OUTB and OUTD shorted).
- 4. Install PBTL jumpers J7 and J8 (pulls input C and input D to GND).
- <span id="page-6-0"></span>5. Input configuration:
	- a. SE inputs: Connect the RCA male jack to the female RCA jack input A/AB *(*J3-*RED)* and set the J4 jumper positions to SE. Set J26, J27, J34, and J35 to RCA.
	- b. Differential inputs: Connect the positive RCA male jack to the female RCA jack input A/AB *(*J3- *RED)* and connect the negative RCA male jack to the female RCA jack input B *(*J14-*BLACK)*. Set the *J4* jumper position to DIFF, and set J26, J27, J34, and J35 to RCA.
	- c. AIB input: Set J26, J27, J34, and J35 to AIB.

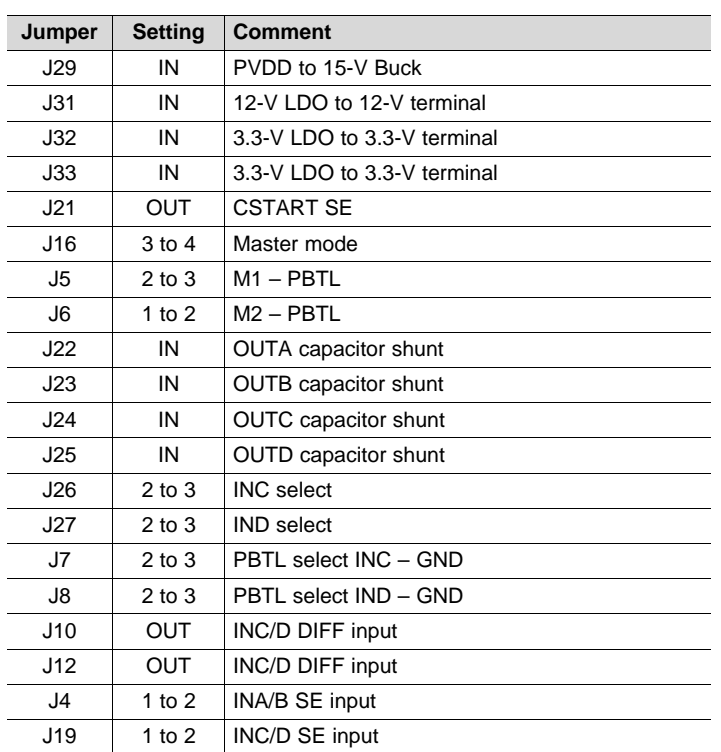

#### **Table 4. Jumper Configuration (PBTL Mode)**

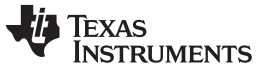

*Setup By Mode* [www.ti.com](http://www.ti.com)

#### <span id="page-7-0"></span>**2.3.2 Performance Data (PBTL Mode)**

All measurements are taken at an audio frequency = 1 kHz, PVDD\_X = 36 V, R<sub>L</sub> = 4  $\Omega$ ,  $f_s$  = 600 kHz, ROC = 22 k $\Omega$ , output filter: L = 7 µH, C = 0.68 µF, with AES17 + AUX-0025 measurement filters.

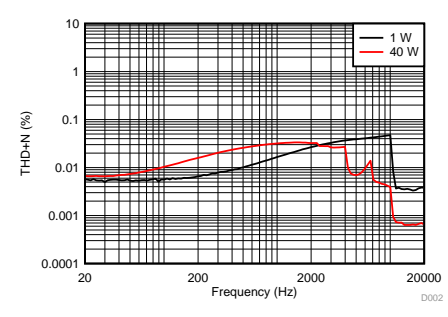

<span id="page-7-1"></span>**Figure 10. AIB Input: THD+N vs Frequency Figure 11. AIB Input: THD+N vs Power**

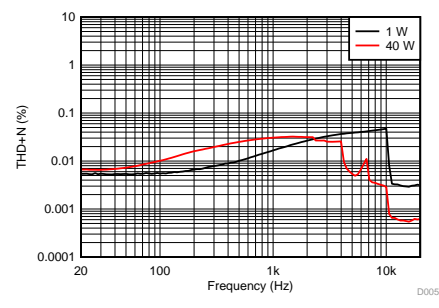

<span id="page-7-2"></span>**Figure 12. Molex Input: THD+N vs Frequency Figure 13. Molex Input: THD+N vs Power**

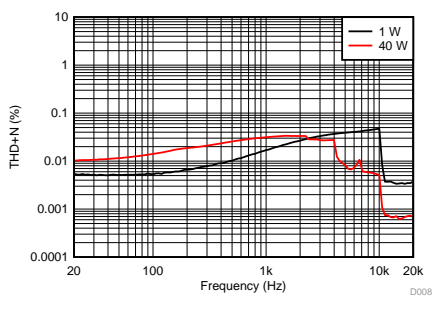

**Figure 14. RCA Input: THD+N vs Frequency Figure 15. RCA Input: THD+N vs Power**

### *2.4 SE Mode (Four-Speaker Output)*

- 1. Set J6 to H and J5 to H.
- 2. Remove jumpers J22, J23, J24, and J25.
- 3. Connect the positive side of the load to the *OUTA (*J9-*RED)* terminal and the negative side of the load to the *GND* (J11) terminal.
- 4. Connect the positive side of the load to the *OUTB (*J9-*BLACK)* terminal and the negative side of the load to the *GND* (J11) terminal.
- 5. Connect the positive side of the load to the *OUTC (*J2-*RED)* terminal and the negative side of the load to the *GND* (J20) terminal.
- 6. Connect the positive side of the load to the *OUTD (*J2-*BLACK)* terminal and the negative side of the load to the *GND* (J20) terminal.
- 7. Set both J4 and J19 jumpers position to DIFF.

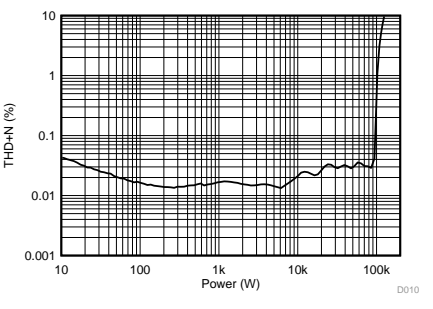

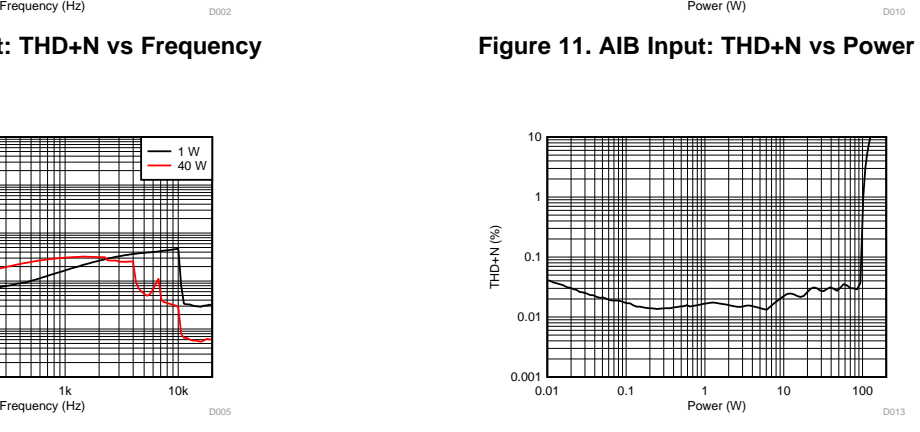

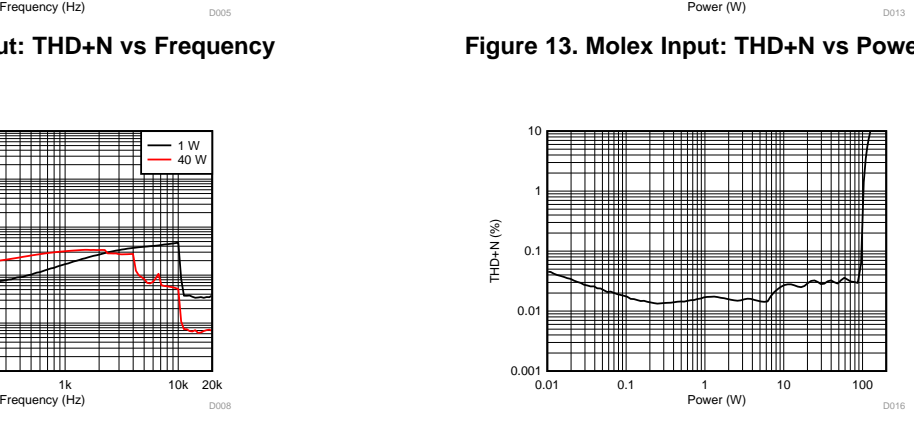

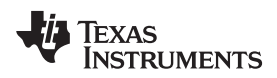

- 8. Input configuration:
	- a. Differential inputs: Set J26, J27, J34, and J35 to RCA.
		- i. Connect the male RCA jack to the female RCA jack input A/AB *(*J3-*RED)* for the *OUTA* speaker.
		- ii. Connect the male RCA jack to the female RCA jack input B *(*J14-*BLACK)* for the *OUTB* speaker.
		- iii. Connect the male RCA jack to the female RCA jack input C/CD *(*J18-*WHITE)* for the *OUTC* speaker.
		- iv. Connect the male RCA jack to the female RCA jack input D *(*J15-*BLUE)* for the *OUTD* speaker.
	- b. AIB input: Set J26, J27, J34, and J35 to AIB.

<span id="page-8-1"></span>

| Jumper | <b>Setting</b> | <b>Comment</b>              |
|--------|----------------|-----------------------------|
| J29    | IN             | PVDD to 15-V Buck           |
| J32    | IN             | 12-V LDO to 12-V terminal   |
| J33    | IN             | 3.3-V LDO to 3.3-V terminal |
| J36    | IN             | 12-V LDO to GVDD            |
| J16    | $3$ to $4$     | Master mode 600 kHz         |
| J22    | <b>OUT</b>     | <b>OUTA capacitor shunt</b> |
| J23    | <b>OUT</b>     | OUTB capacitor shunt        |
| J24    | <b>OUT</b>     | OUTC capacitor shunt        |
| J25    | <b>OUT</b>     | <b>OUTD capacitor shunt</b> |
| J5     | 1 to $2$       | $M1 - H$                    |
| J6     | 1 to $2$       | $M2 - H$                    |
| J7     | <b>OUT</b>     | PBTL SELECT INC             |
| J8     | <b>OUT</b>     | PBTL SELECT IND             |
| J4     | $2$ to $3$     | <b>INA/B DIFF INPUT</b>     |
| J19    | $2$ to $3$     | <b>INC/D DIFF INPUT</b>     |
| J26    | 1 to $2$       | <b>INC-SEL RCA</b>          |
| J27    | 1 to $2$       | <b>IND-SEL RCA</b>          |
| J34    | 1 to $2$       | <b>INA-SEL RCA</b>          |
| J35    | 1 to $2$       | <b>INB-SEL RCA</b>          |
| J21    | IN             | C START                     |

**Table 5. Jumper Configuration (SE Mode)**

**NOTE:** The performance of the TPA3245EVM and TPA3245D2DDV is dependent on the power supply. Design the power supply with margins that can deliver the required power. Some low-frequency applications can require additional bulk capacitance. Replacing the bulk capacitors on the TPA3245EVM with 3300 µF or more capacitance can be necessary, depending on the power supply used.

### <span id="page-8-0"></span>**2.4.1 Performance Data (SE Mode)**

All measurements are taken at audio frequency = 1 kHz,  $PVDD_X = 36 V$ , R<sub>i</sub> = 4  $\Omega$ ,  $f_s = 600$  kHz, ROC = 22 k $\Omega$ , output filter: L = 7 µH, C = 0.68 µF, with AES17 + AUX-0025 measurement filters.

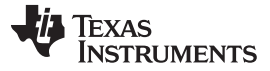

*Hardware Configuration* [www.ti.com](http://www.ti.com)

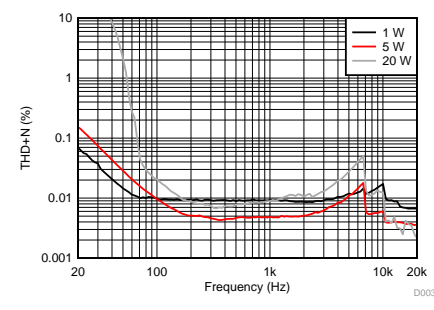

<span id="page-9-1"></span>**Figure 16. AIB Input: THD+N vs Frequency Figure 17. AIB Input: THD+N vs Power**

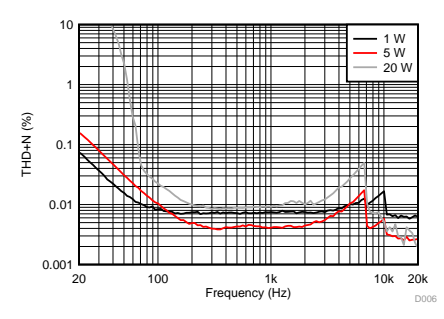

<span id="page-9-2"></span>**Figure 18. Molex Input: THD+N vs Frequency Figure 19. Molex Input: THD+N vs Power**

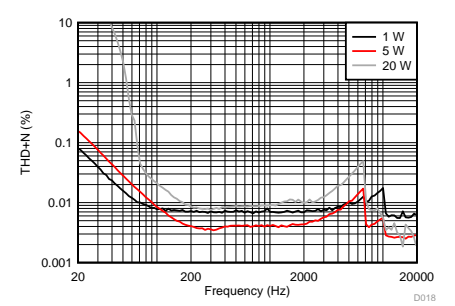

**Figure 20. RCA Input: THD+N vs Frequency Figure 21. RCA Input THD+N vs Power**

## <span id="page-9-0"></span>**3 Hardware Configuration**

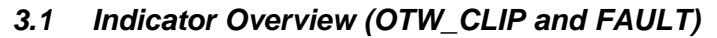

The TPA3245EVM is equipped with LED indicators that illuminate when the FAULT or CLIP\_OTW pin (or both) goes low. See [Table](#page-9-3) 6 and *TPA3245 115-W Stereo, 230-W Mono [PurePath™](http://www.ti.com/lit/pdf/SLASEC7) Ultra-HD Analog-Input Class-D [Amplifier](http://www.ti.com/lit/pdf/SLASEC7)* for more details on which events trigger the pins to go low.

<span id="page-9-3"></span>

| <b>FAULT</b> | <b>CLIP OTW</b> | <b>Description</b>                                                                                                    |
|--------------|-----------------|----------------------------------------------------------------------------------------------------|
|              |                 | Overtemperature (OTE) or overload (OLP) or undervoltage (UVP). Junction temperature higher<br>than 125°C (overtemperature warning). |
|              |                 | Overload (OLP) or undervoltage (UVP). Junction temperature higher than 125°C (overtemperature<br>warning).                          |
|              |                 | Overload (OLP) or undervoltage (UVP). Junction temperature lower than 125°C.                                                        |
|              |                 | Junction temperature higher than 125°C (overtemperature warning)                                                                    |
|              |                 | Junction temperature lower than 125°C and no OLP or UVP faults (normal operation)                                                   |

**Table 6. Fault and Clip Overtemperature Status**

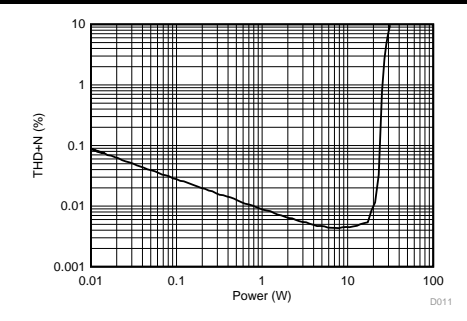

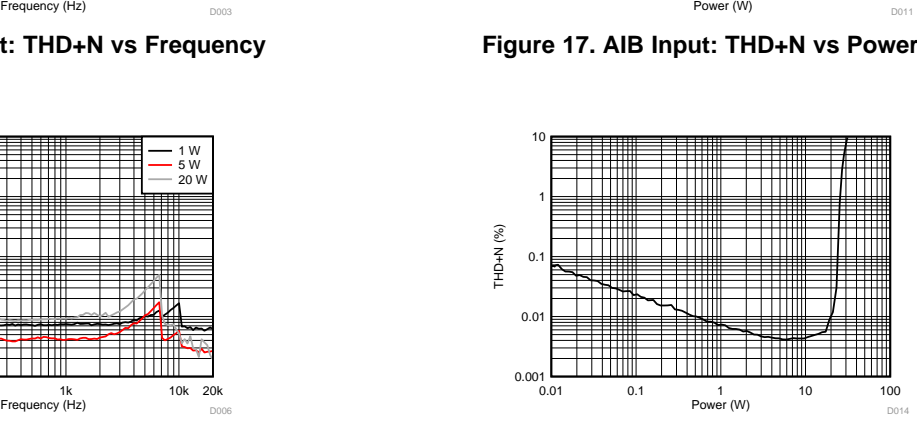

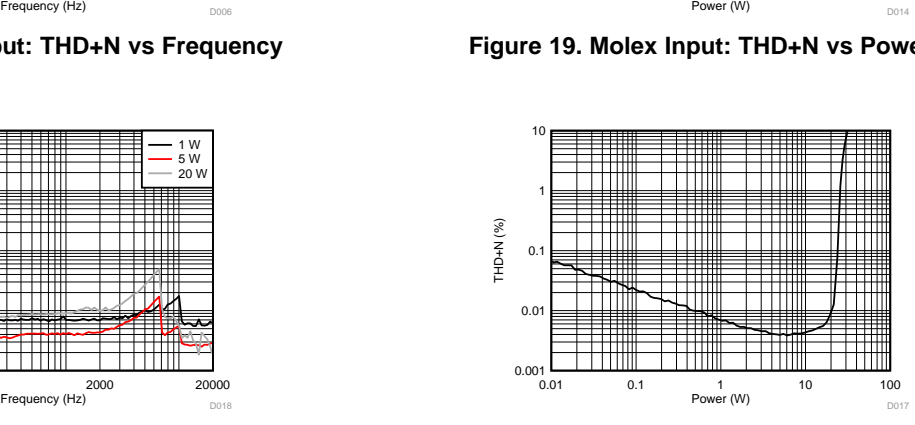

## *3.2 PWM Frequency Adjust*

The TPA3245EVM offers a hardware-trimmed oscillator frequency through the external control of the FREQ\_ADJ pin. Use the frequency adjust to reduce interference problems while using a radio receiver tuned within the AM band and change the switching frequency from nominal values to lower values (see [Table](#page-10-0) 7). Choose these values such that the nominal- and the lower-value switching frequencies together result in the fewest cases of interference throughout the AM band. Select the oscillator frequency based on the value of the FREQ\_ADJ resistor connected to GND in master mode.

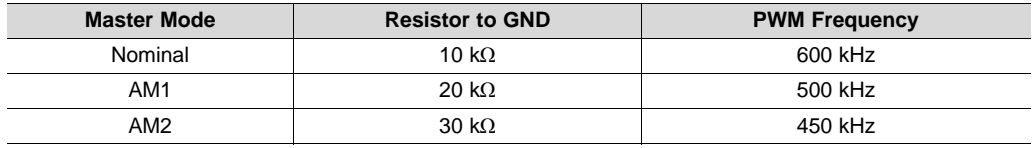

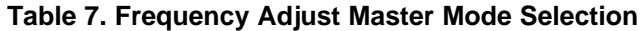

<span id="page-10-0"></span>For slave-mode operation, turn off the oscillator by pulling the FREQ\_ADJ pin to 3.3 V. This action configures the OSC I/O pins as inputs, which are to be slaved from an external differential clock. In a master and slave system, interchannel delay is automatically set up between the switching phases of the audio channels, which can be illustrated by no idle channels switching at the same time. This setup does not influence the audio output; rather, only the switch timing to minimize noise coupling between audio channels through the power supply. In turn, this process optimizes audio performance and results in better operating conditions for the power supply. The interchannel delay is setup for a slave device depending on the polarity of the OSC\_I/O connection, such that slave mode 1 is selected by connecting OSC\_I/O of the master device in phase with OSC\_I/O of the slave device  $(+ \text{ to } + \text{ and } - \text{ to } -)$ , while slave mode 2 is selected by connecting the OSC\_I/Os out of phase  $(+ to - and - to +)$ .

## <span id="page-10-1"></span>*3.3 TPA3245EVM Overcurrent Adjust*

The TPA3245EVM offers the ability to change the current limit by changing R13 as well as having two different protection modes; *Cycle-by-Cycle Current Control* (CB3C) and *Latching Shutdown* (Latched OC). For CB3C operations, the resistance must be a value of 22 kΩ to 30 kΩ. For Latched OC operations, the resistance must be a value of 47 kΩ to 64 kΩ. By default, the resistor R13 is 22 kΩ. [Table](#page-10-1) 8 shows a few resistance values and their corresponding OC threshold and OC protection mode.

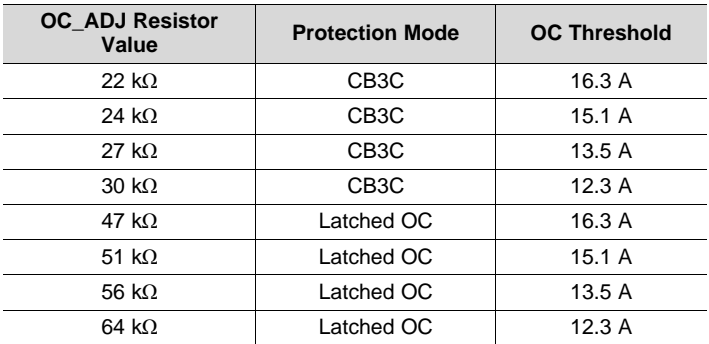

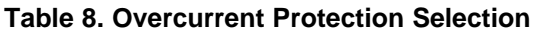

## *3.4 TPA3245EVM Single-Ended and Differential Inputs*

The TPA3245EVM supports both differential and SE inputs. For SE inputs, set either the J4 or J19 jumper (or both) to the SE position so that the TPA3245EVM uses the [OPA1678](http://www.ti.com/lit/pdf/SBOS855) operational amplifier (op amp) to convert the SE input signal to differential to properly drive the differential inputs of the TPA3245 device. Use input RCA jack J3 to provide INA and INB inputs. Use RCA jack J18 to provide INC and IND inputs with SE inputs. For differential input operation, set either the J4 or J19 jumpers (or both) to the DIFF position. The TPA3245EVM uses the OPA1678 to buffer the differential input signal to the differential inputs of the TPA3245 device. Use input RCA jack J3 to provide INA, RCA jack J14 to provide INB, RCA jack J18 to provide INC, and RCA jack J15 to provide IND with differential inputs.

**NOTE:** The SE input settings on the TPA3245EVM must only be used for channels with output configuration BTL or PBTL, *not* SE. For SE output configuration, either jumper J4 or J19 (or both), must be set for that channel to the DIFF position so that the input signal INx is mapped directly to OUTx.

### *3.5 Input Connectors*

The TPA3245EVM supports three different input connectors. J3, J14, J15, and J18 are RCA connectors. J10 and J12 are Molex connectors, and J28 is the AIB connector with J30 being the AIB alignment connection. [Table](#page-11-0) 9 shows the AIB pinout in detail.

<span id="page-11-0"></span>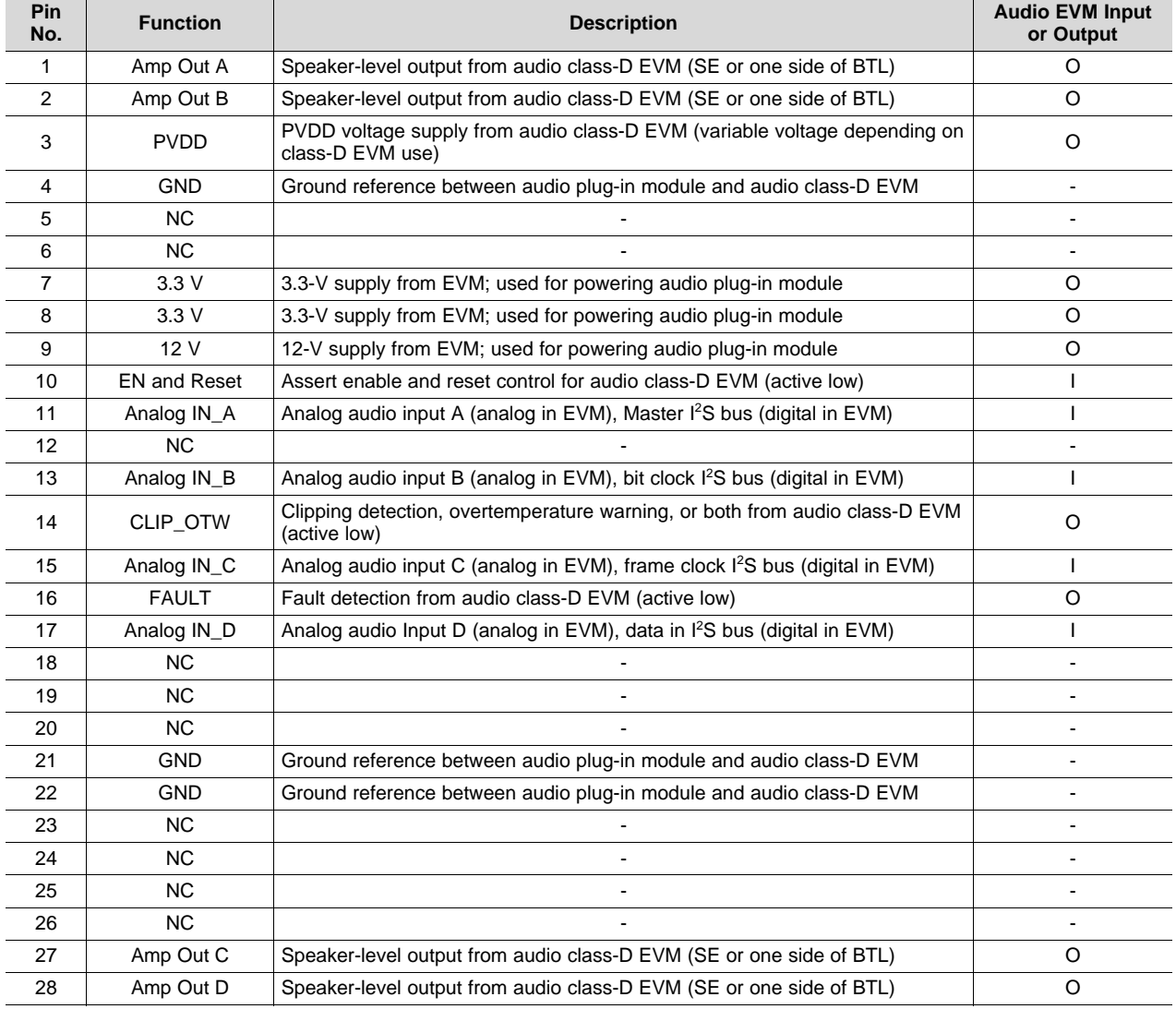

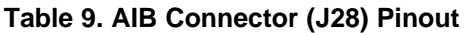

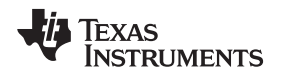

#### *3.6 EVM Power Tree*

The EVM power section is self-contained with all the necessary onboard voltages generated from the main PVDD (J1) power input. The PVDD is reduced to 15 V and then used to generate the remaining required board voltages of 12 V, 5 V, and 3.3 V. Low-dropout linear regulators (LDOs) generate supplies going to the TPA3245 device itself to reduce the chance of extra added noise. LEDs are provided on the 5-V and 3.3-V supplies for easy verification that the EVM is powered (see [Figure](#page-12-0) 22).

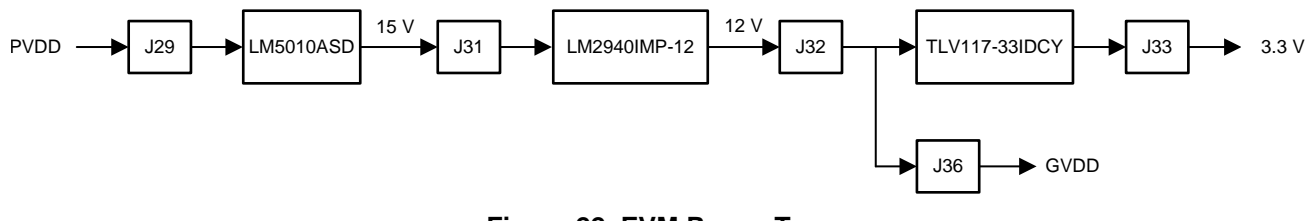

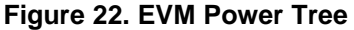

### <span id="page-12-0"></span>*3.7 LC Filter Overview*

Included near the output of the TPA3245 device are four output LC filters. These output filters filter the pulse-width modulation (PWM) output, leaving only the audio content at high power, which is fed to the speakers. The board uses a CoilCraft™ 7-µH inductor and a 0.68-µF film capacitor to form this LC filter. Using the equations listed in *LC Filter Design [Application](http://www.ti.com/lit/pdf/SLAA701) Report*, the low-pass filter cutoff is calculated as follows in [Equation](#page-12-2) 1:

$$
F_{\text{cut-off}} = \frac{1}{2\pi\sqrt{L \times C}} = \frac{1}{2\pi\sqrt{7 \ \mu H \times .68 \ \mu F}} = 72.9 \ \text{kHz}
$$
 (1)

<span id="page-12-2"></span><span id="page-12-1"></span>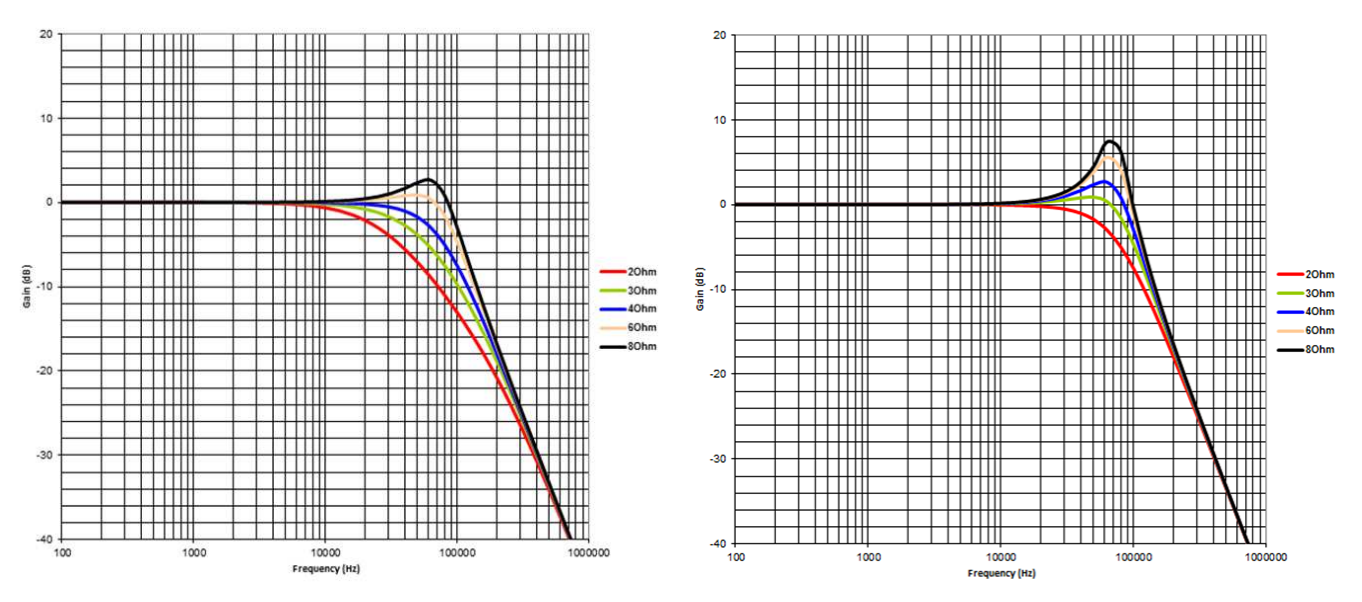

**Figure 23. BTL LC Frequency Response Figure 24. SE LC Frequency Response**

### *3.8 Post-Filter Feedback (PFFB)*

The TPA3245EVM has the footprints available to implement post-filter feedback to improve the audio performance of the TPA3245 amplifier. For more details on benefits and implementation, see *[TPA324x](http://www.ti.com/lit/pdf/SLAA788) and TPA325x [Post-Filter](http://www.ti.com/lit/pdf/SLAA788) Feedback*.

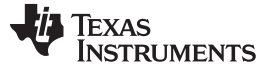

#### *Hardware Configuration* [www.ti.com](http://www.ti.com)

#### *3.9 Reset Circuit*

The TPA3245EVM includes RESET supervision so that the TPA3245 device remains in reset until all the power rails are up and stable. The RESET supervisor also ensures that the device is put into reset if one of the power rails experiences a brownout. This circuit combined with the RESET switch (S1) help ensure that the TPA3245 can be placed in reset easily as needed or automatically if there is a power supply issue.

## *3.10 Op Amp vs Direct Drive*

The op amps are used to change a single-ended input into a differential input. By default, the gain of the op amps are set for unity gain; however, this can be modified to increase or decrease the gain through the op amps. One way to bypass the op amps for a more direct connection is using the AIB.

## <span id="page-13-0"></span>**4 EVM Design Documents**

This section contains the TPA3245EVM board layout, schematics, and bill of materials (BOM).

### *4.1 TPA3245EVM Board Layouts*

[Figure](#page-13-1) 25 and [Figure](#page-14-0) 26 illustrate the EVM board layouts.

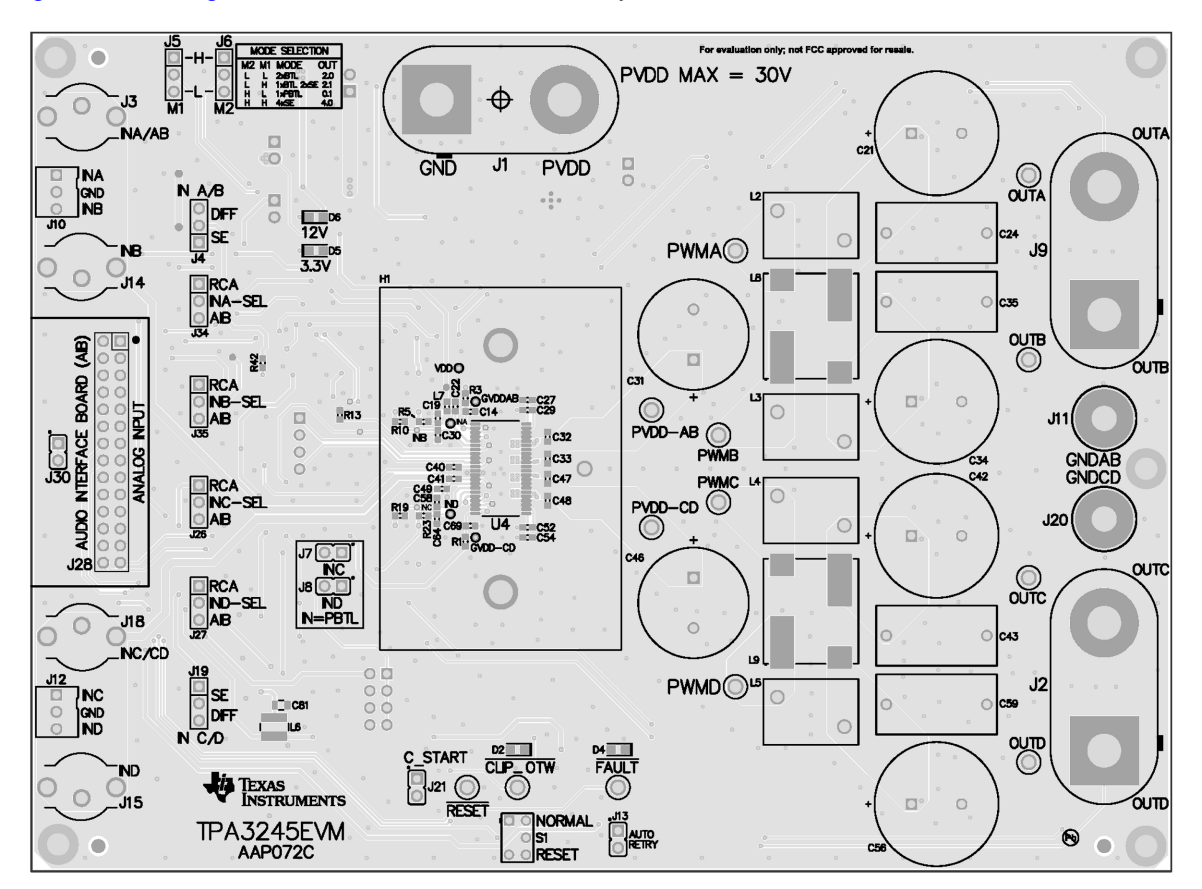

<span id="page-13-1"></span>**Figure 25. TPA3245 EVM Top Composite Assembly**

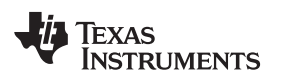

[www.ti.com](http://www.ti.com) *EVM Design Documents*

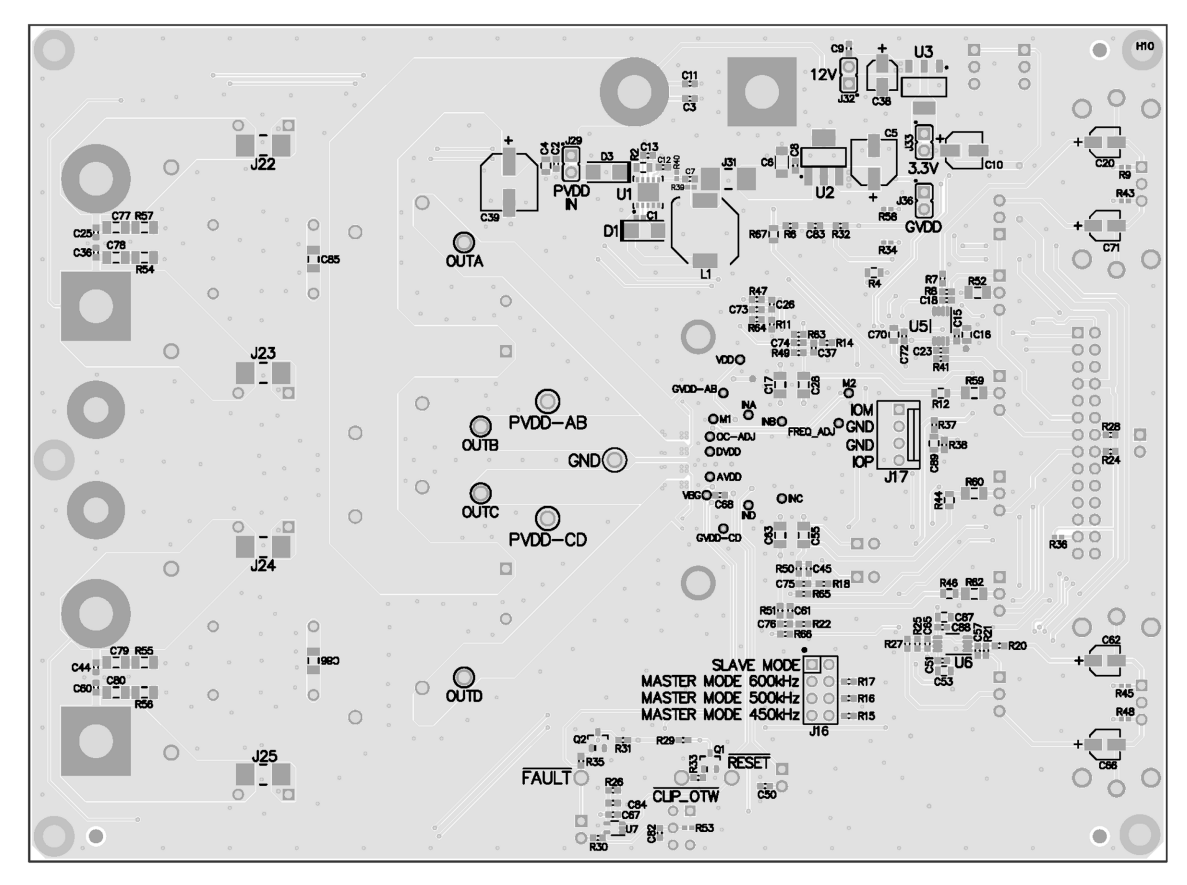

<span id="page-14-0"></span>**Figure 26. TPA3245 EVM Bottom Composite Assembly**

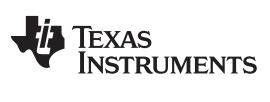

*EVM Design Documents* [www.ti.com](http://www.ti.com)

## *4.2 TPA3245EVM Board Layouts*

[Figure](#page-15-0) 27 shows the EVM board dimensions.

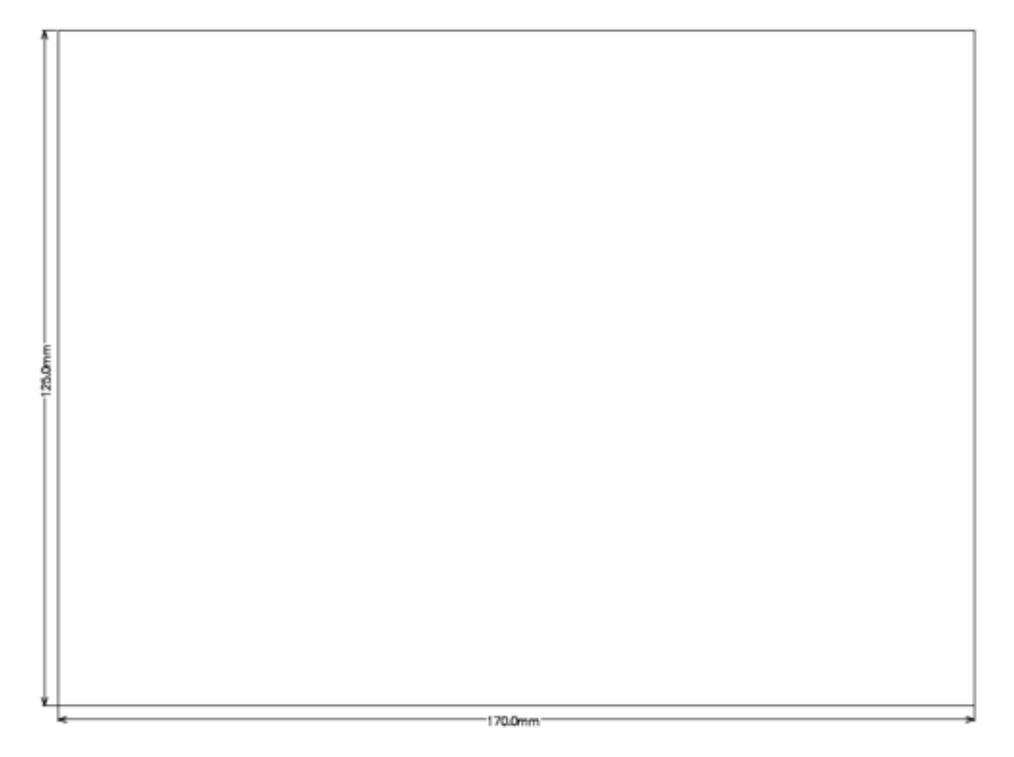

<span id="page-15-0"></span>**Figure 27. TPA3245EVM Board Dimensions**

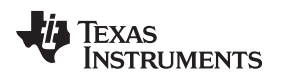

## *4.3 TPA3245 EVM Board Debug Plots*

[Figure](#page-16-0) 28 and [Figure](#page-17-0) 29 illustrate the TPA3245EVM Debug plots

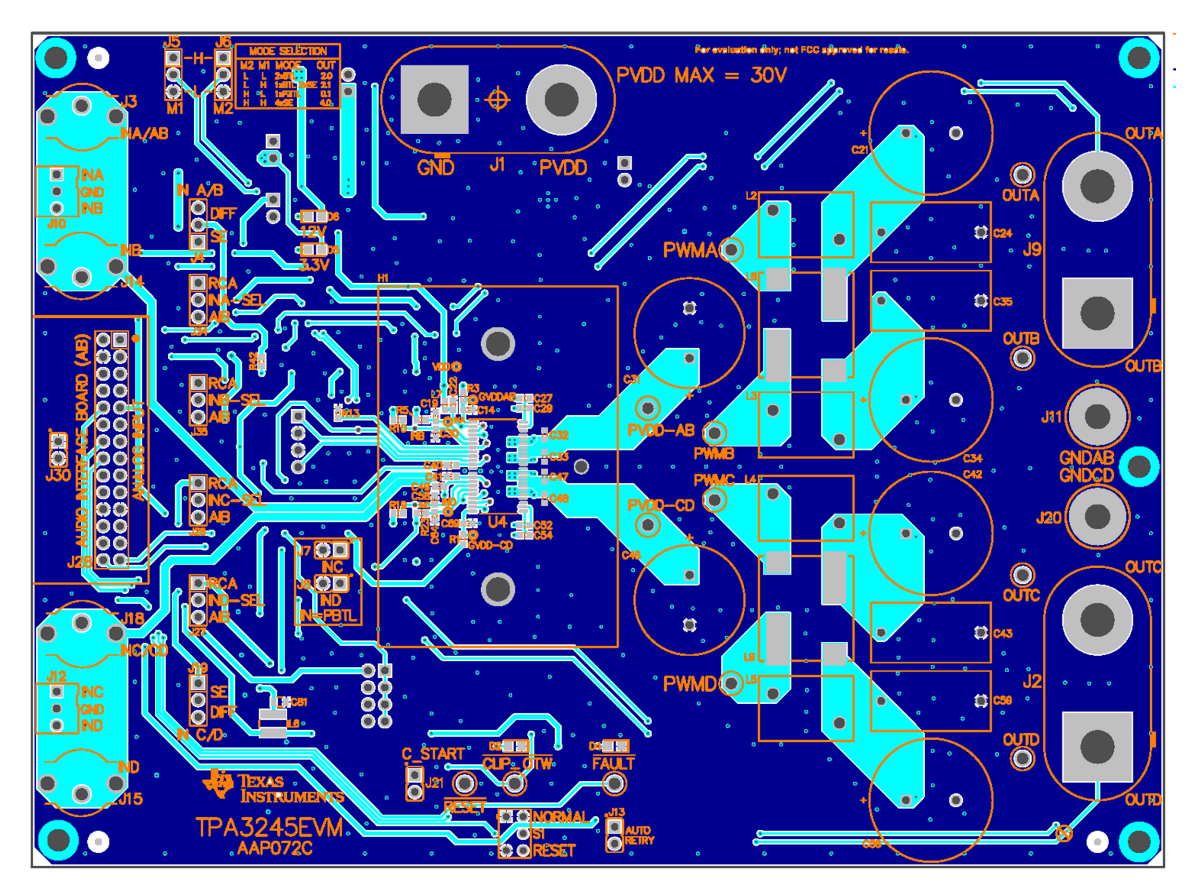

<span id="page-16-0"></span>**Figure 28. TPA3245 EVM Top Layer**

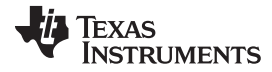

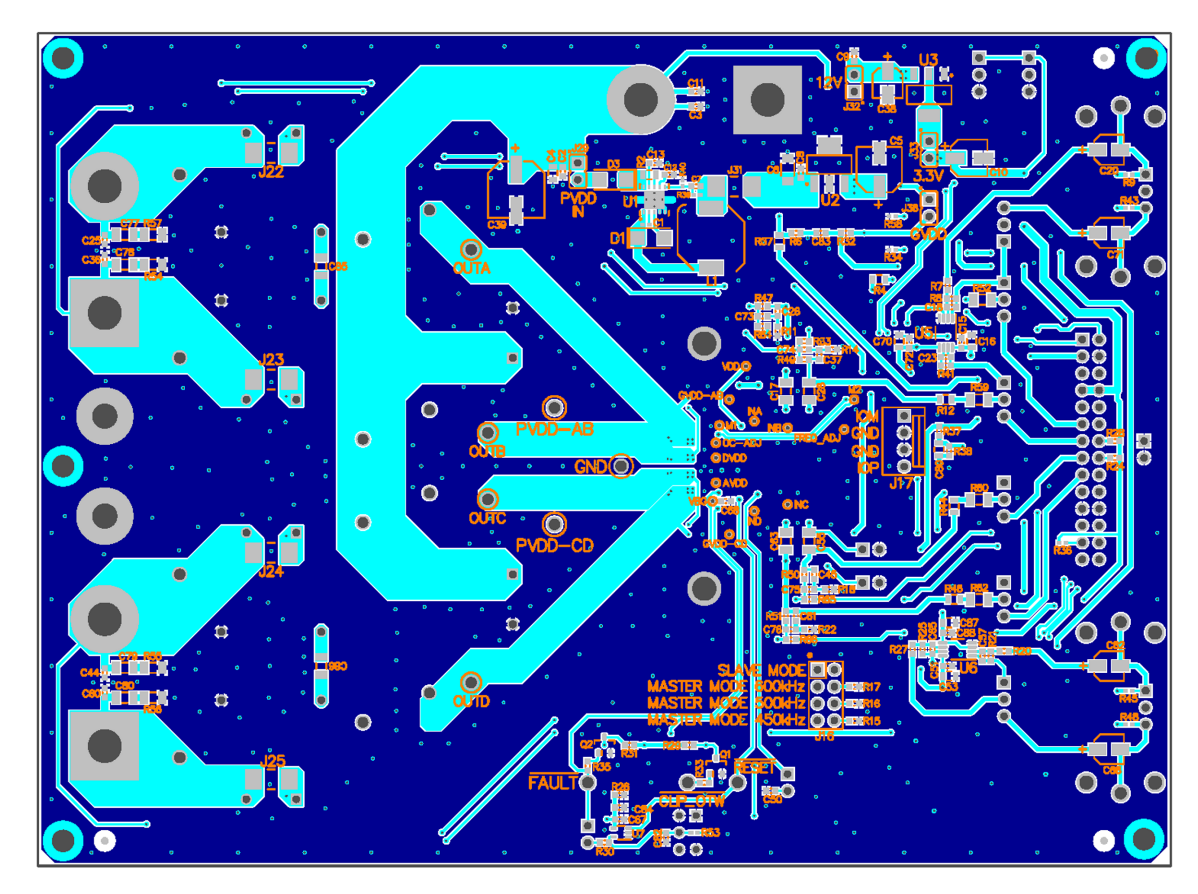

<span id="page-17-0"></span>**Figure 29. TPA3245 EVM Bottom Layer**

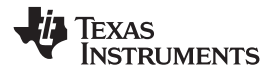

## *4.4 TPA3245 EVM Schematics*

[Figure](#page-18-1) 30 through [Figure](#page-20-1) 32 illustrate the TPA3245EVM schematics.

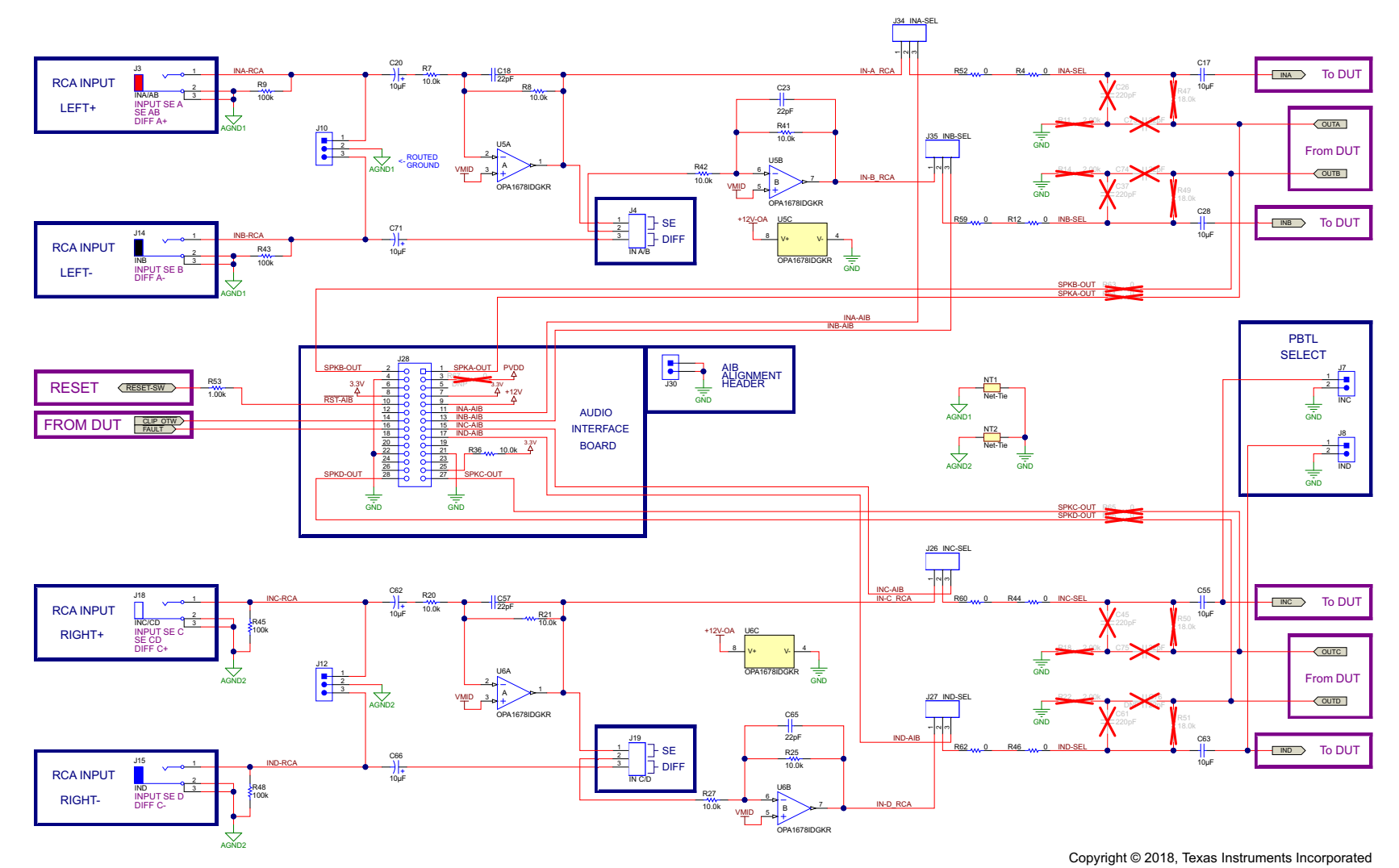

<span id="page-18-1"></span><span id="page-18-0"></span>**Figure 30. TPA3245EVM Schematic 1**

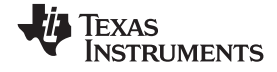

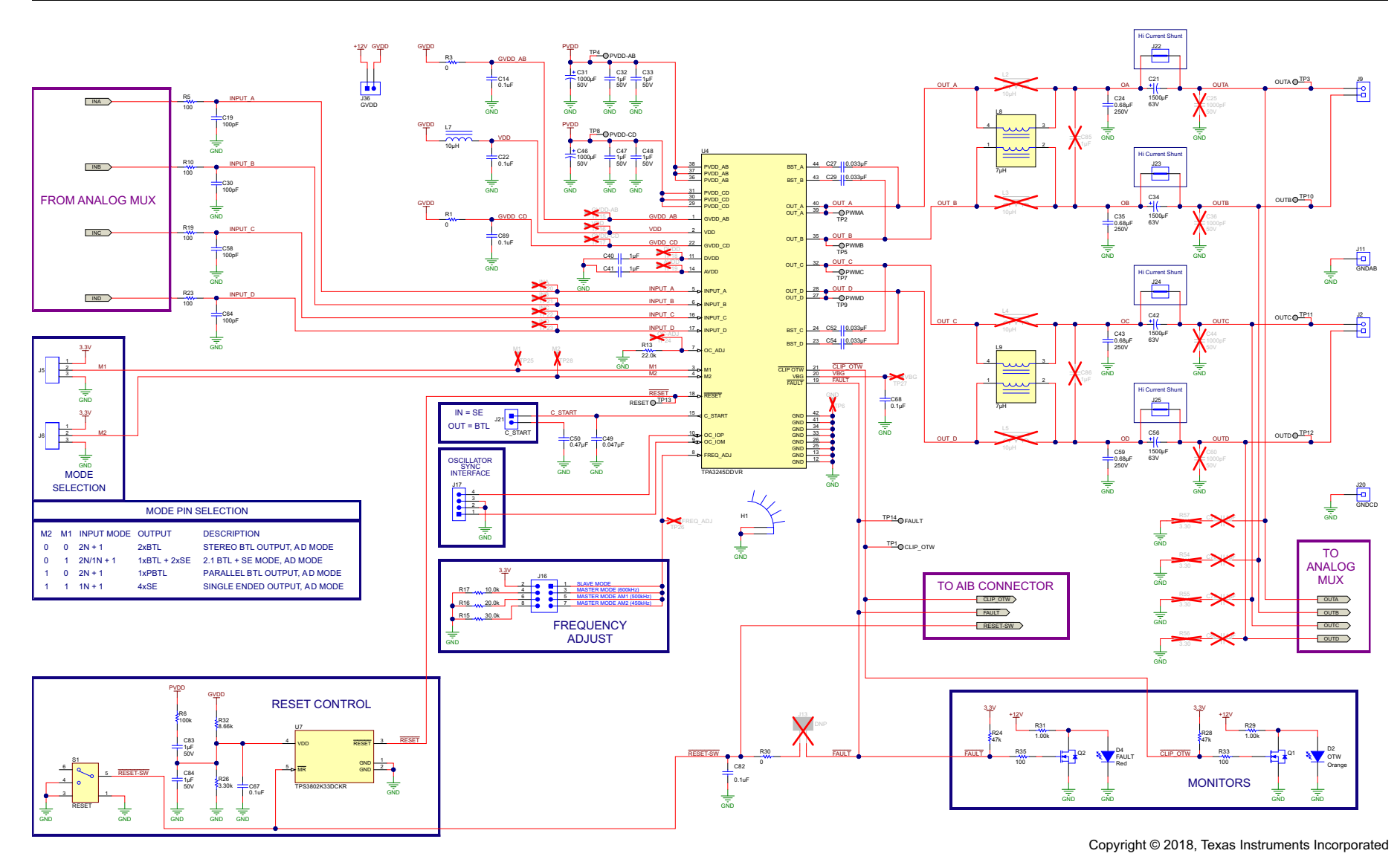

<span id="page-19-0"></span>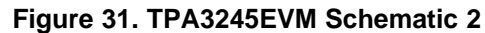

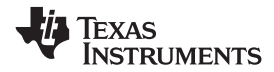

[www.ti.com](http://www.ti.com) *EVM Design Documents*

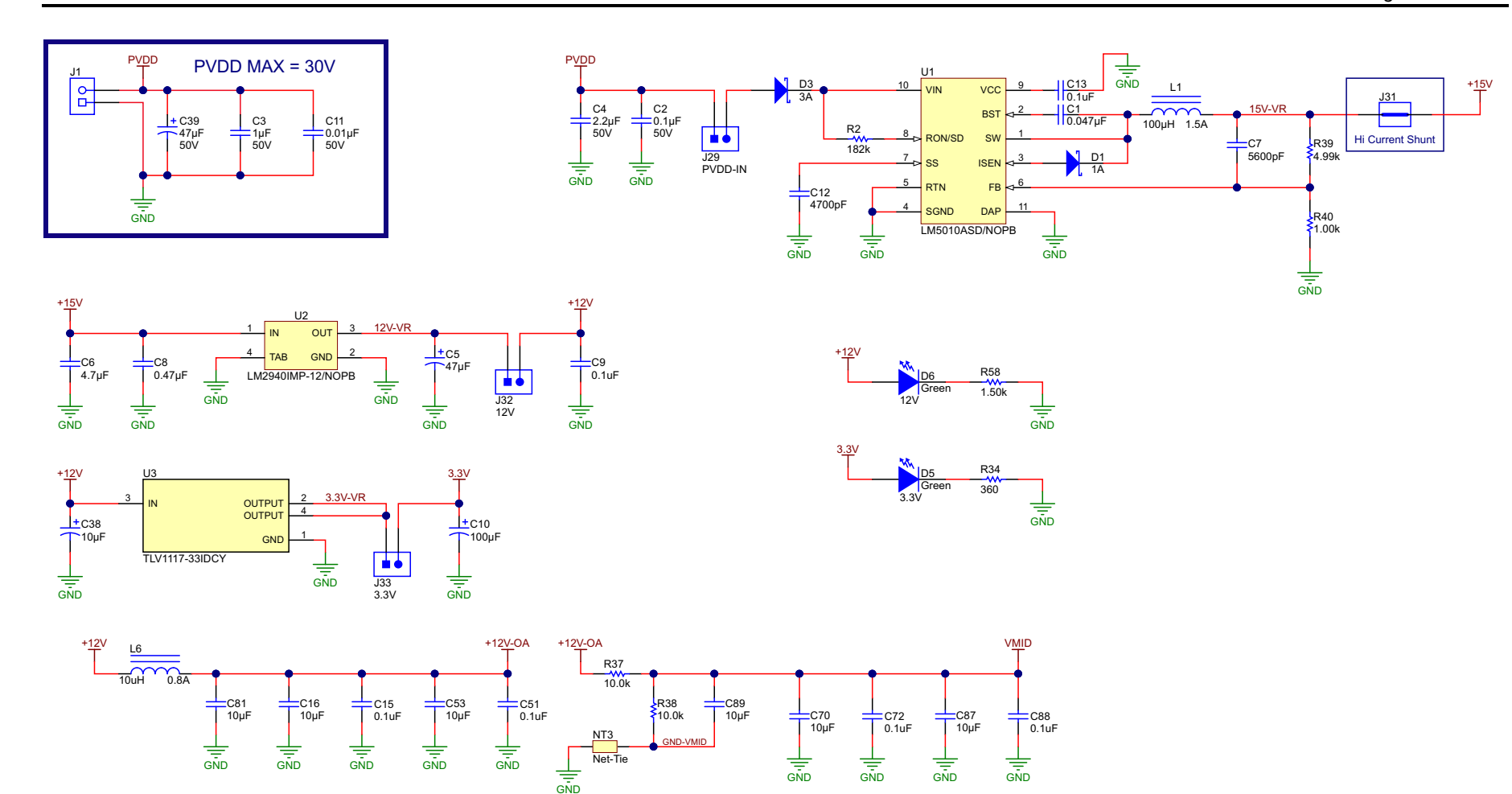

<span id="page-20-1"></span><span id="page-20-0"></span>**Figure 32. TPA3245EVM Schematic 3**

Copyright © 2018, Texas Instruments Incorporated

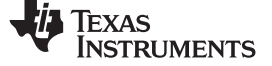

*EVM Design Documents* [www.ti.com](http://www.ti.com)

## *4.5 TPA3245EVM Bill of Materials*

[Table](#page-21-1) 10 lists the TPA3245EVM BOM.

### **Table 10. TPA3245EVM Bill of Materials**

<span id="page-21-1"></span><span id="page-21-0"></span>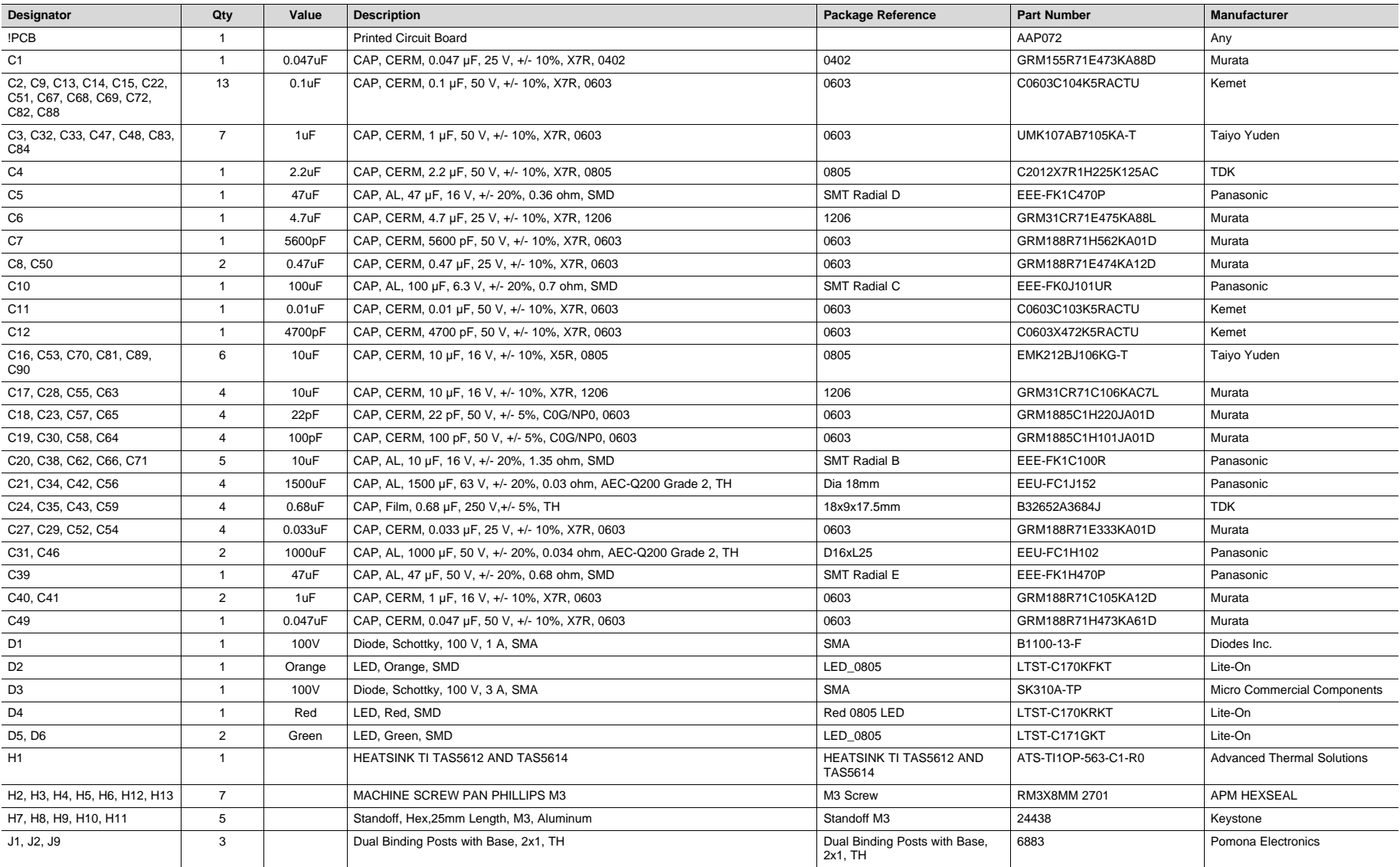

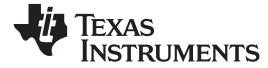

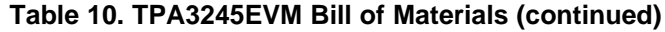

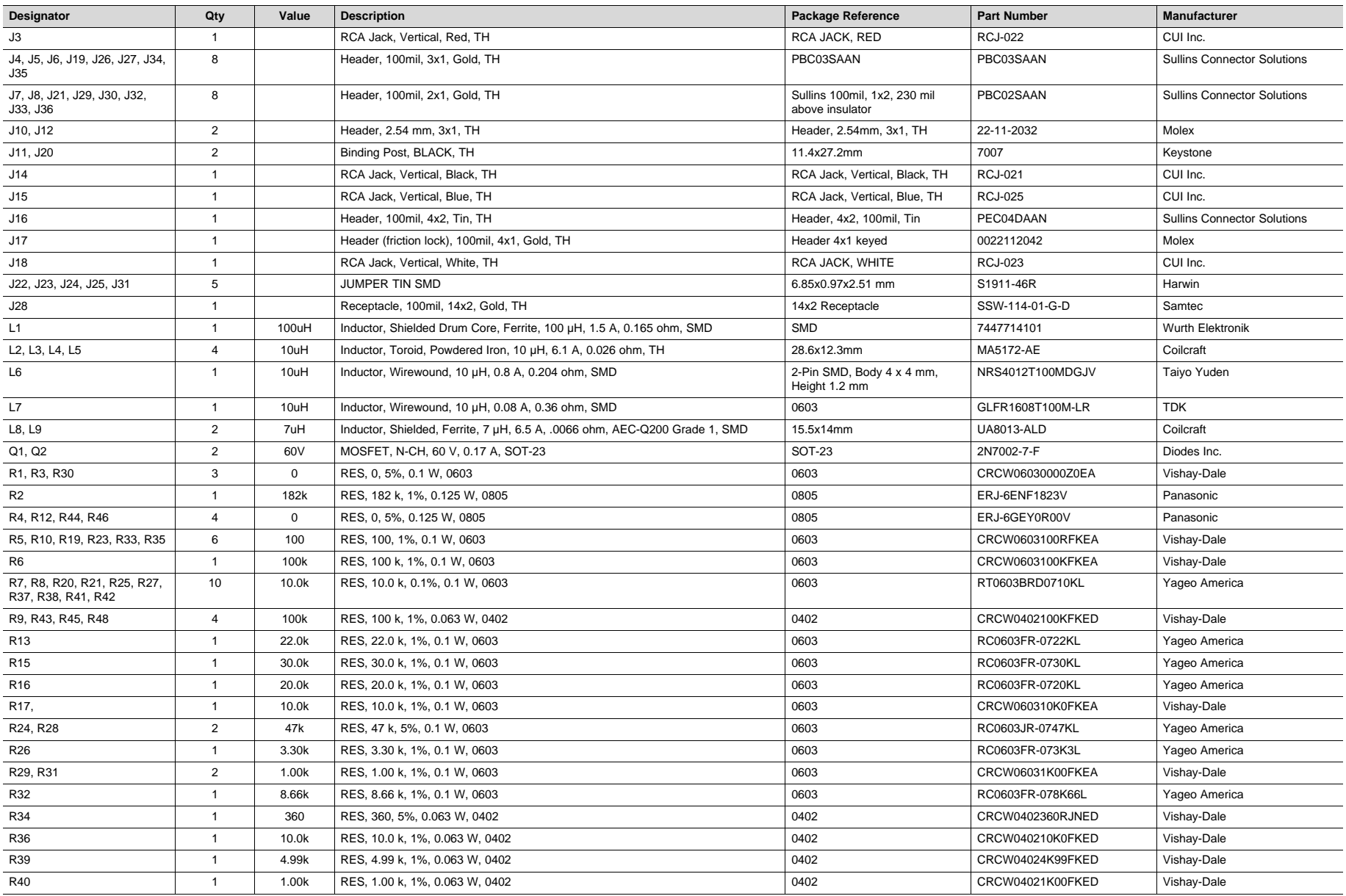

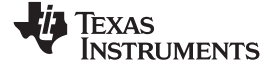

*EVM Design Documents* [www.ti.com](http://www.ti.com)

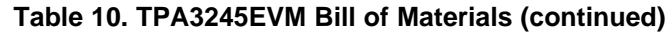

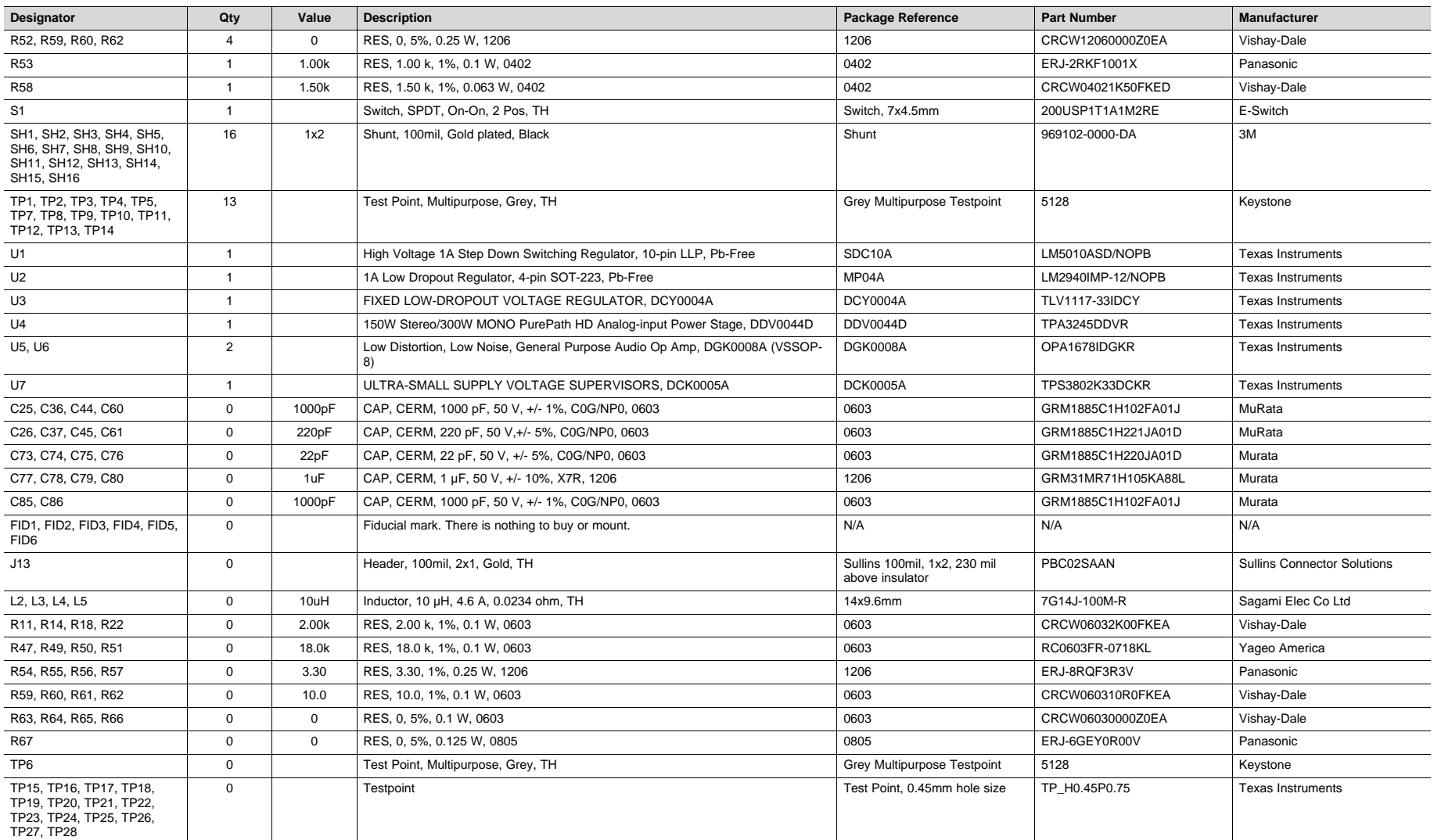

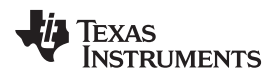

## **Revision History**

#### NOTE: Page numbers for previous revisions may differ from page numbers in the current version.

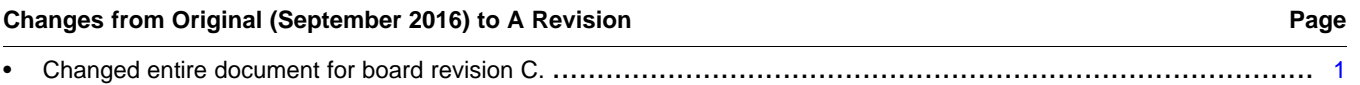

#### **STANDARD TERMS FOR EVALUATION MODULES**

- 1. *Delivery:* TI delivers TI evaluation boards, kits, or modules, including any accompanying demonstration software, components, and/or documentation which may be provided together or separately (collectively, an "EVM" or "EVMs") to the User ("User") in accordance with the terms set forth herein. User's acceptance of the EVM is expressly subject to the following terms.
	- 1.1 EVMs are intended solely for product or software developers for use in a research and development setting to facilitate feasibility evaluation, experimentation, or scientific analysis of TI semiconductors products. EVMs have no direct function and are not finished products. EVMs shall not be directly or indirectly assembled as a part or subassembly in any finished product. For clarification, any software or software tools provided with the EVM ("Software") shall not be subject to the terms and conditions set forth herein but rather shall be subject to the applicable terms that accompany such Software
	- 1.2 EVMs are not intended for consumer or household use. EVMs may not be sold, sublicensed, leased, rented, loaned, assigned, or otherwise distributed for commercial purposes by Users, in whole or in part, or used in any finished product or production system.
- 2 *Limited Warranty and Related Remedies/Disclaimers*:
	- 2.1 These terms do not apply to Software. The warranty, if any, for Software is covered in the applicable Software License Agreement.
	- 2.2 TI warrants that the TI EVM will conform to TI's published specifications for ninety (90) days after the date TI delivers such EVM to User. Notwithstanding the foregoing, TI shall not be liable for a nonconforming EVM if (a) the nonconformity was caused by neglect, misuse or mistreatment by an entity other than TI, including improper installation or testing, or for any EVMs that have been altered or modified in any way by an entity other than TI, (b) the nonconformity resulted from User's design, specifications or instructions for such EVMs or improper system design, or (c) User has not paid on time. Testing and other quality control techniques are used to the extent TI deems necessary. TI does not test all parameters of each EVM. User's claims against TI under this Section 2 are void if User fails to notify TI of any apparent defects in the EVMs within ten (10) business days after delivery, or of any hidden defects with ten (10) business days after the defect has been detected.
	- 2.3 TI's sole liability shall be at its option to repair or replace EVMs that fail to conform to the warranty set forth above, or credit User's account for such EVM. TI's liability under this warranty shall be limited to EVMs that are returned during the warranty period to the address designated by TI and that are determined by TI not to conform to such warranty. If TI elects to repair or replace such EVM, TI shall have a reasonable time to repair such EVM or provide replacements. Repaired EVMs shall be warranted for the remainder of the original warranty period. Replaced EVMs shall be warranted for a new full ninety (90) day warranty period.
- 3 *Regulatory Notices:*

3.1 *United States*

3.1.1 *Notice applicable to EVMs not FCC-Approved:*

**FCC NOTICE:** This kit is designed to allow product developers to evaluate electronic components, circuitry, or software associated with the kit to determine whether to incorporate such items in a finished product and software developers to write software applications for use with the end product. This kit is not a finished product and when assembled may not be resold or otherwise marketed unless all required FCC equipment authorizations are first obtained. Operation is subject to the condition that this product not cause harmful interference to licensed radio stations and that this product accept harmful interference. Unless the assembled kit is designed to operate under part 15, part 18 or part 95 of this chapter, the operator of the kit must operate under the authority of an FCC license holder or must secure an experimental authorization under part 5 of this chapter.

3.1.2 *For EVMs annotated as FCC – FEDERAL COMMUNICATIONS COMMISSION Part 15 Compliant:*

#### **CAUTION**

This device complies with part 15 of the FCC Rules. Operation is subject to the following two conditions: (1) This device may not cause harmful interference, and (2) this device must accept any interference received, including interference that may cause undesired operation.

Changes or modifications not expressly approved by the party responsible for compliance could void the user's authority to operate the equipment.

#### **FCC Interference Statement for Class A EVM devices**

NOTE: This equipment has been tested and found to comply with the limits for a Class A digital device, pursuant to part 15 of the FCC Rules. These limits are designed to provide reasonable protection against harmful interference when the equipment is operated in a commercial environment. This equipment generates, uses, and can radiate radio frequency energy and, if not installed and used in accordance with the instruction manual, may cause harmful interference to radio communications. Operation of this equipment in a residential area is likely to cause harmful interference in which case the user will be required to *correct the interference at his own expense.*

#### **FCC Interference Statement for Class B EVM devices**

NOTE: This equipment has been tested and found to comply with the limits for a Class B digital device, pursuant to part 15 of the FCC Rules. These limits are designed to provide reasonable protection against harmful interference in a residential installation. This equipment generates, uses and can radiate radio frequency energy and, if not installed and used in accordance with the instructions, may cause harmful interference to radio communications. However, there is no quarantee that interference will not occur in a particular installation. If this equipment does cause harmful interference to radio or television reception, which can be determined by turning the equipment off and on, the user is encouraged to try to correct the interference by one or more *of the following measures:*

- *Reorient or relocate the receiving antenna.*
- *Increase the separation between the equipment and receiver.*
- Connect the equipment into an outlet on a circuit different from that to which the receiver is connected.
- *Consult the dealer or an experienced radio/TV technician for help.*

#### 3.2 *Canada*

3.2.1 *For EVMs issued with an Industry Canada Certificate of Conformance to RSS-210 or RSS-247*

#### **Concerning EVMs Including Radio Transmitters:**

This device complies with Industry Canada license-exempt RSSs. Operation is subject to the following two conditions:

(1) this device may not cause interference, and (2) this device must accept any interference, including interference that may cause undesired operation of the device.

#### **Concernant les EVMs avec appareils radio:**

Le présent appareil est conforme aux CNR d'Industrie Canada applicables aux appareils radio exempts de licence. L'exploitation est autorisée aux deux conditions suivantes: (1) l'appareil ne doit pas produire de brouillage, et (2) l'utilisateur de l'appareil doit accepter tout brouillage radioélectrique subi, même si le brouillage est susceptible d'en compromettre le fonctionnement.

#### **Concerning EVMs Including Detachable Antennas:**

Under Industry Canada regulations, this radio transmitter may only operate using an antenna of a type and maximum (or lesser) gain approved for the transmitter by Industry Canada. To reduce potential radio interference to other users, the antenna type and its gain should be so chosen that the equivalent isotropically radiated power (e.i.r.p.) is not more than that necessary for successful communication. This radio transmitter has been approved by Industry Canada to operate with the antenna types listed in the user guide with the maximum permissible gain and required antenna impedance for each antenna type indicated. Antenna types not included in this list, having a gain greater than the maximum gain indicated for that type, are strictly prohibited for use with this device.

#### **Concernant les EVMs avec antennes détachables**

Conformément à la réglementation d'Industrie Canada, le présent émetteur radio peut fonctionner avec une antenne d'un type et d'un gain maximal (ou inférieur) approuvé pour l'émetteur par Industrie Canada. Dans le but de réduire les risques de brouillage radioélectrique à l'intention des autres utilisateurs, il faut choisir le type d'antenne et son gain de sorte que la puissance isotrope rayonnée équivalente (p.i.r.e.) ne dépasse pas l'intensité nécessaire à l'établissement d'une communication satisfaisante. Le présent émetteur radio a été approuvé par Industrie Canada pour fonctionner avec les types d'antenne énumérés dans le manuel d'usage et ayant un gain admissible maximal et l'impédance requise pour chaque type d'antenne. Les types d'antenne non inclus dans cette liste, ou dont le gain est supérieur au gain maximal indiqué, sont strictement interdits pour l'exploitation de l'émetteur

#### 3.3 *Japan*

- 3.3.1 *Notice for EVMs delivered in Japan:* Please see [http://www.tij.co.jp/lsds/ti\\_ja/general/eStore/notice\\_01.page](http://www.tij.co.jp/lsds/ti_ja/general/eStore/notice_01.page) 日本国内に 輸入される評価用キット、ボードについては、次のところをご覧ください。 [http://www.tij.co.jp/lsds/ti\\_ja/general/eStore/notice\\_01.page](http://www.tij.co.jp/lsds/ti_ja/general/eStore/notice_01.page)
- 3.3.2 *Notice for Users of EVMs Considered "Radio Frequency Products" in Japan:* EVMs entering Japan may not be certified by TI as conforming to Technical Regulations of Radio Law of Japan.

If User uses EVMs in Japan, not certified to Technical Regulations of Radio Law of Japan, User is required to follow the instructions set forth by Radio Law of Japan, which includes, but is not limited to, the instructions below with respect to EVMs (which for the avoidance of doubt are stated strictly for convenience and should be verified by User):

- 1. Use EVMs in a shielded room or any other test facility as defined in the notification #173 issued by Ministry of Internal Affairs and Communications on March 28, 2006, based on Sub-section 1.1 of Article 6 of the Ministry's Rule for Enforcement of Radio Law of Japan,
- 2. Use EVMs only after User obtains the license of Test Radio Station as provided in Radio Law of Japan with respect to EVMs, or
- 3. Use of EVMs only after User obtains the Technical Regulations Conformity Certification as provided in Radio Law of Japan with respect to EVMs. Also, do not transfer EVMs, unless User gives the same notice above to the transferee. Please note that if User does not follow the instructions above, User will be subject to penalties of Radio Law of Japan.

【無線電波を送信する製品の開発キットをお使いになる際の注意事項】 開発キットの中には技術基準適合証明を受けて いないものがあります。 技術適合証明を受けていないもののご使用に際しては、電波法遵守のため、以下のいずれかの 措置を取っていただく必要がありますのでご注意ください。

- 1. 電波法施行規則第6条第1項第1号に基づく平成18年3月28日総務省告示第173号で定められた電波暗室等の試験設備でご使用 いただく。
- 2. 実験局の免許を取得後ご使用いただく。
- 3. 技術基準適合証明を取得後ご使用いただく。
- なお、本製品は、上記の「ご使用にあたっての注意」を譲渡先、移転先に通知しない限り、譲渡、移転できないものとします。 上記を遵守頂けない場合は、電波法の罰則が適用される可能性があることをご留意ください。 日本テキサス・イ

ンスツルメンツ株式会社

東京都新宿区西新宿6丁目24番1号

西新宿三井ビル

- 3.3.3 *Notice for EVMs for Power Line Communication:* Please see [http://www.tij.co.jp/lsds/ti\\_ja/general/eStore/notice\\_02.page](http://www.tij.co.jp/lsds/ti_ja/general/eStore/notice_02.page) 電力線搬送波通信についての開発キットをお使いになる際の注意事項については、次のところをご覧ください。[http:/](http://www.tij.co.jp/lsds/ti_ja/general/eStore/notice_02.page) [/www.tij.co.jp/lsds/ti\\_ja/general/eStore/notice\\_02.page](http://www.tij.co.jp/lsds/ti_ja/general/eStore/notice_02.page)
- 3.4 *European Union*
	- 3.4.1 *For EVMs subject to EU Directive 2014/30/EU (Electromagnetic Compatibility Directive)*:

This is a class A product intended for use in environments other than domestic environments that are connected to a low-voltage power-supply network that supplies buildings used for domestic purposes. In a domestic environment this product may cause radio interference in which case the user may be required to take adequate measures.

- 4 *EVM Use Restrictions and Warnings:*
	- 4.1 EVMS ARE NOT FOR USE IN FUNCTIONAL SAFETY AND/OR SAFETY CRITICAL EVALUATIONS, INCLUDING BUT NOT LIMITED TO EVALUATIONS OF LIFE SUPPORT APPLICATIONS.
	- 4.2 User must read and apply the user guide and other available documentation provided by TI regarding the EVM prior to handling or using the EVM, including without limitation any warning or restriction notices. The notices contain important safety information related to, for example, temperatures and voltages.
	- 4.3 *Safety-Related Warnings and Restrictions:*
		- 4.3.1 User shall operate the EVM within TI's recommended specifications and environmental considerations stated in the user guide, other available documentation provided by TI, and any other applicable requirements and employ reasonable and customary safeguards. Exceeding the specified performance ratings and specifications (including but not limited to input and output voltage, current, power, and environmental ranges) for the EVM may cause personal injury or death, or property damage. If there are questions concerning performance ratings and specifications, User should contact a TI field representative prior to connecting interface electronics including input power and intended loads. Any loads applied outside of the specified output range may also result in unintended and/or inaccurate operation and/or possible permanent damage to the EVM and/or interface electronics. Please consult the EVM user guide prior to connecting any load to the EVM output. If there is uncertainty as to the load specification, please contact a TI field representative. During normal operation, even with the inputs and outputs kept within the specified allowable ranges, some circuit components may have elevated case temperatures. These components include but are not limited to linear regulators, switching transistors, pass transistors, current sense resistors, and heat sinks, which can be identified using the information in the associated documentation. When working with the EVM, please be aware that the EVM may become very warm.
		- 4.3.2 EVMs are intended solely for use by technically qualified, professional electronics experts who are familiar with the dangers and application risks associated with handling electrical mechanical components, systems, and subsystems. User assumes all responsibility and liability for proper and safe handling and use of the EVM by User or its employees, affiliates, contractors or designees. User assumes all responsibility and liability to ensure that any interfaces (electronic and/or mechanical) between the EVM and any human body are designed with suitable isolation and means to safely limit accessible leakage currents to minimize the risk of electrical shock hazard. User assumes all responsibility and liability for any improper or unsafe handling or use of the EVM by User or its employees, affiliates, contractors or designees.
	- 4.4 User assumes all responsibility and liability to determine whether the EVM is subject to any applicable international, federal, state, or local laws and regulations related to User's handling and use of the EVM and, if applicable, User assumes all responsibility and liability for compliance in all respects with such laws and regulations. User assumes all responsibility and liability for proper disposal and recycling of the EVM consistent with all applicable international, federal, state, and local requirements.
- 5. *Accuracy of Information:* To the extent TI provides information on the availability and function of EVMs, TI attempts to be as accurate as possible. However, TI does not warrant the accuracy of EVM descriptions, EVM availability or other information on its websites as accurate, complete, reliable, current, or error-free.

#### 6. *Disclaimers:*

- 6.1 EXCEPT AS SET FORTH ABOVE, EVMS AND ANY MATERIALS PROVIDED WITH THE EVM (INCLUDING, BUT NOT LIMITED TO, REFERENCE DESIGNS AND THE DESIGN OF THE EVM ITSELF) ARE PROVIDED "AS IS" AND "WITH ALL FAULTS." TI DISCLAIMS ALL OTHER WARRANTIES, EXPRESS OR IMPLIED, REGARDING SUCH ITEMS, INCLUDING BUT NOT LIMITED TO ANY EPIDEMIC FAILURE WARRANTY OR IMPLIED WARRANTIES OF MERCHANTABILITY OR FITNESS FOR A PARTICULAR PURPOSE OR NON-INFRINGEMENT OF ANY THIRD PARTY PATENTS, COPYRIGHTS, TRADE SECRETS OR OTHER INTELLECTUAL PROPERTY RIGHTS.
- 6.2 EXCEPT FOR THE LIMITED RIGHT TO USE THE EVM SET FORTH HEREIN, NOTHING IN THESE TERMS SHALL BE CONSTRUED AS GRANTING OR CONFERRING ANY RIGHTS BY LICENSE, PATENT, OR ANY OTHER INDUSTRIAL OR INTELLECTUAL PROPERTY RIGHT OF TI, ITS SUPPLIERS/LICENSORS OR ANY OTHER THIRD PARTY, TO USE THE EVM IN ANY FINISHED END-USER OR READY-TO-USE FINAL PRODUCT, OR FOR ANY INVENTION, DISCOVERY OR IMPROVEMENT, REGARDLESS OF WHEN MADE, CONCEIVED OR ACQUIRED.
- 7. *USER'S INDEMNITY OBLIGATIONS AND REPRESENTATIONS.* USER WILL DEFEND, INDEMNIFY AND HOLD TI, ITS LICENSORS AND THEIR REPRESENTATIVES HARMLESS FROM AND AGAINST ANY AND ALL CLAIMS, DAMAGES, LOSSES, EXPENSES, COSTS AND LIABILITIES (COLLECTIVELY, "CLAIMS") ARISING OUT OF OR IN CONNECTION WITH ANY HANDLING OR USE OF THE EVM THAT IS NOT IN ACCORDANCE WITH THESE TERMS. THIS OBLIGATION SHALL APPLY WHETHER CLAIMS ARISE UNDER STATUTE, REGULATION, OR THE LAW OF TORT, CONTRACT OR ANY OTHER LEGAL THEORY, AND EVEN IF THE EVM FAILS TO PERFORM AS DESCRIBED OR EXPECTED.
- 8. *Limitations on Damages and Liability:*
	- 8.1 *General Limitations*. IN NO EVENT SHALL TI BE LIABLE FOR ANY SPECIAL, COLLATERAL, INDIRECT, PUNITIVE, INCIDENTAL, CONSEQUENTIAL, OR EXEMPLARY DAMAGES IN CONNECTION WITH OR ARISING OUT OF THESE TERMS OR THE USE OF THE EVMS , REGARDLESS OF WHETHER TI HAS BEEN ADVISED OF THE POSSIBILITY OF SUCH DAMAGES. EXCLUDED DAMAGES INCLUDE, BUT ARE NOT LIMITED TO, COST OF REMOVAL OR REINSTALLATION, ANCILLARY COSTS TO THE PROCUREMENT OF SUBSTITUTE GOODS OR SERVICES, RETESTING, OUTSIDE COMPUTER TIME, LABOR COSTS, LOSS OF GOODWILL, LOSS OF PROFITS, LOSS OF SAVINGS, LOSS OF USE, LOSS OF DATA, OR BUSINESS INTERRUPTION. NO CLAIM, SUIT OR ACTION SHALL BE BROUGHT AGAINST TI MORE THAN TWELVE (12) MONTHS AFTER THE EVENT THAT GAVE RISE TO THE CAUSE OF ACTION HAS OCCURRED.
	- 8.2 *Specific Limitations.* IN NO EVENT SHALL TI'S AGGREGATE LIABILITY FROM ANY USE OF AN EVM PROVIDED HEREUNDER, INCLUDING FROM ANY WARRANTY, INDEMITY OR OTHER OBLIGATION ARISING OUT OF OR IN CONNECTION WITH THESE TERMS, , EXCEED THE TOTAL AMOUNT PAID TO TI BY USER FOR THE PARTICULAR EVM(S) AT ISSUE DURING THE PRIOR TWELVE (12) MONTHS WITH RESPECT TO WHICH LOSSES OR DAMAGES ARE CLAIMED. THE EXISTENCE OF MORE THAN ONE CLAIM SHALL NOT ENLARGE OR EXTEND THIS LIMIT.
- 9. *Return Policy.* Except as otherwise provided, TI does not offer any refunds, returns, or exchanges. Furthermore, no return of EVM(s) will be accepted if the package has been opened and no return of the EVM(s) will be accepted if they are damaged or otherwise not in a resalable condition. If User feels it has been incorrectly charged for the EVM(s) it ordered or that delivery violates the applicable order, User should contact TI. All refunds will be made in full within thirty (30) working days from the return of the components(s), excluding any postage or packaging costs.
- 10. *Governing Law:* These terms and conditions shall be governed by and interpreted in accordance with the laws of the State of Texas, without reference to conflict-of-laws principles. User agrees that non-exclusive jurisdiction for any dispute arising out of or relating to these terms and conditions lies within courts located in the State of Texas and consents to venue in Dallas County, Texas. Notwithstanding the foregoing, any judgment may be enforced in any United States or foreign court, and TI may seek injunctive relief in any United States or foreign court.

Mailing Address: Texas Instruments, Post Office Box 655303, Dallas, Texas 75265 Copyright © 2018, Texas Instruments Incorporated

#### **IMPORTANT NOTICE FOR TI DESIGN INFORMATION AND RESOURCES**

Texas Instruments Incorporated ('TI") technical, application or other design advice, services or information, including, but not limited to, reference designs and materials relating to evaluation modules, (collectively, "TI Resources") are intended to assist designers who are developing applications that incorporate TI products; by downloading, accessing or using any particular TI Resource in any way, you (individually or, if you are acting on behalf of a company, your company) agree to use it solely for this purpose and subject to the terms of this Notice.

TI's provision of TI Resources does not expand or otherwise alter TI's applicable published warranties or warranty disclaimers for TI products, and no additional obligations or liabilities arise from TI providing such TI Resources. TI reserves the right to make corrections, enhancements, improvements and other changes to its TI Resources.

You understand and agree that you remain responsible for using your independent analysis, evaluation and judgment in designing your applications and that you have full and exclusive responsibility to assure the safety of your applications and compliance of your applications (and of all TI products used in or for your applications) with all applicable regulations, laws and other applicable requirements. You represent that, with respect to your applications, you have all the necessary expertise to create and implement safeguards that (1) anticipate dangerous consequences of failures, (2) monitor failures and their consequences, and (3) lessen the likelihood of failures that might cause harm and take appropriate actions. You agree that prior to using or distributing any applications that include TI products, you will thoroughly test such applications and the functionality of such TI products as used in such applications. TI has not conducted any testing other than that specifically described in the published documentation for a particular TI Resource.

You are authorized to use, copy and modify any individual TI Resource only in connection with the development of applications that include the TI product(s) identified in such TI Resource. NO OTHER LICENSE, EXPRESS OR IMPLIED, BY ESTOPPEL OR OTHERWISE TO ANY OTHER TI INTELLECTUAL PROPERTY RIGHT, AND NO LICENSE TO ANY TECHNOLOGY OR INTELLECTUAL PROPERTY RIGHT OF TI OR ANY THIRD PARTY IS GRANTED HEREIN, including but not limited to any patent right, copyright, mask work right, or other intellectual property right relating to any combination, machine, or process in which TI products or services are used. Information regarding or referencing third-party products or services does not constitute a license to use such products or services, or a warranty or endorsement thereof. Use of TI Resources may require a license from a third party under the patents or other intellectual property of the third party, or a license from TI under the patents or other intellectual property of TI.

TI RESOURCES ARE PROVIDED "AS IS" AND WITH ALL FAULTS. TI DISCLAIMS ALL OTHER WARRANTIES OR REPRESENTATIONS, EXPRESS OR IMPLIED, REGARDING TI RESOURCES OR USE THEREOF, INCLUDING BUT NOT LIMITED TO ACCURACY OR COMPLETENESS, TITLE, ANY EPIDEMIC FAILURE WARRANTY AND ANY IMPLIED WARRANTIES OF MERCHANTABILITY, FITNESS FOR A PARTICULAR PURPOSE, AND NON-INFRINGEMENT OF ANY THIRD PARTY INTELLECTUAL PROPERTY RIGHTS.

TI SHALL NOT BE LIABLE FOR AND SHALL NOT DEFEND OR INDEMNIFY YOU AGAINST ANY CLAIM, INCLUDING BUT NOT LIMITED TO ANY INFRINGEMENT CLAIM THAT RELATES TO OR IS BASED ON ANY COMBINATION OF PRODUCTS EVEN IF DESCRIBED IN TI RESOURCES OR OTHERWISE. IN NO EVENT SHALL TI BE LIABLE FOR ANY ACTUAL, DIRECT, SPECIAL, COLLATERAL, INDIRECT, PUNITIVE, INCIDENTAL, CONSEQUENTIAL OR EXEMPLARY DAMAGES IN CONNECTION WITH OR ARISING OUT OF TI RESOURCES OR USE THEREOF, AND REGARDLESS OF WHETHER TI HAS BEEN ADVISED OF THE POSSIBILITY OF SUCH DAMAGES.

You agree to fully indemnify TI and its representatives against any damages, costs, losses, and/or liabilities arising out of your noncompliance with the terms and provisions of this Notice.

This Notice applies to TI Resources. Additional terms apply to the use and purchase of certain types of materials, TI products and services. These include; without limitation, TI's standard terms for semiconductor products <http://www.ti.com/sc/docs/stdterms.htm>), [evaluation](http://www.ti.com/lit/pdf/SSZZ027) [modules](http://www.ti.com/lit/pdf/SSZZ027), and samples [\(http://www.ti.com/sc/docs/sampterms.htm\)](http://www.ti.com/sc/docs/sampterms.htm).

> Mailing Address: Texas Instruments, Post Office Box 655303, Dallas, Texas 75265 Copyright © 2018, Texas Instruments Incorporated